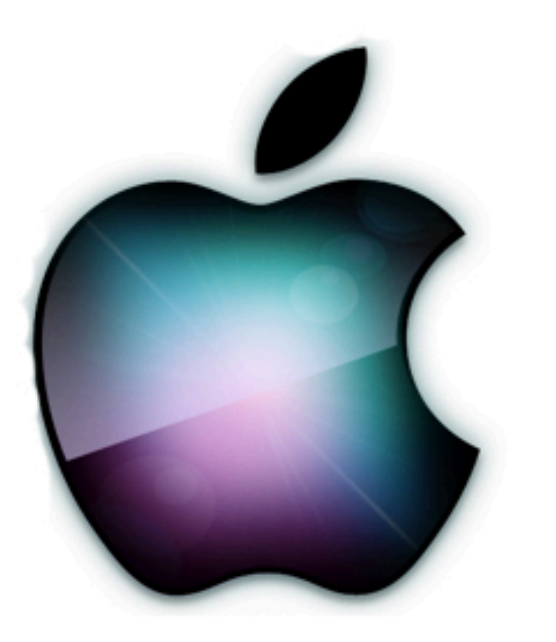

# iDevices SIG

iPhone - iPad - *\*Watch - \* TV* iPod - AirPods - HomePod **Apps and iTunes** 

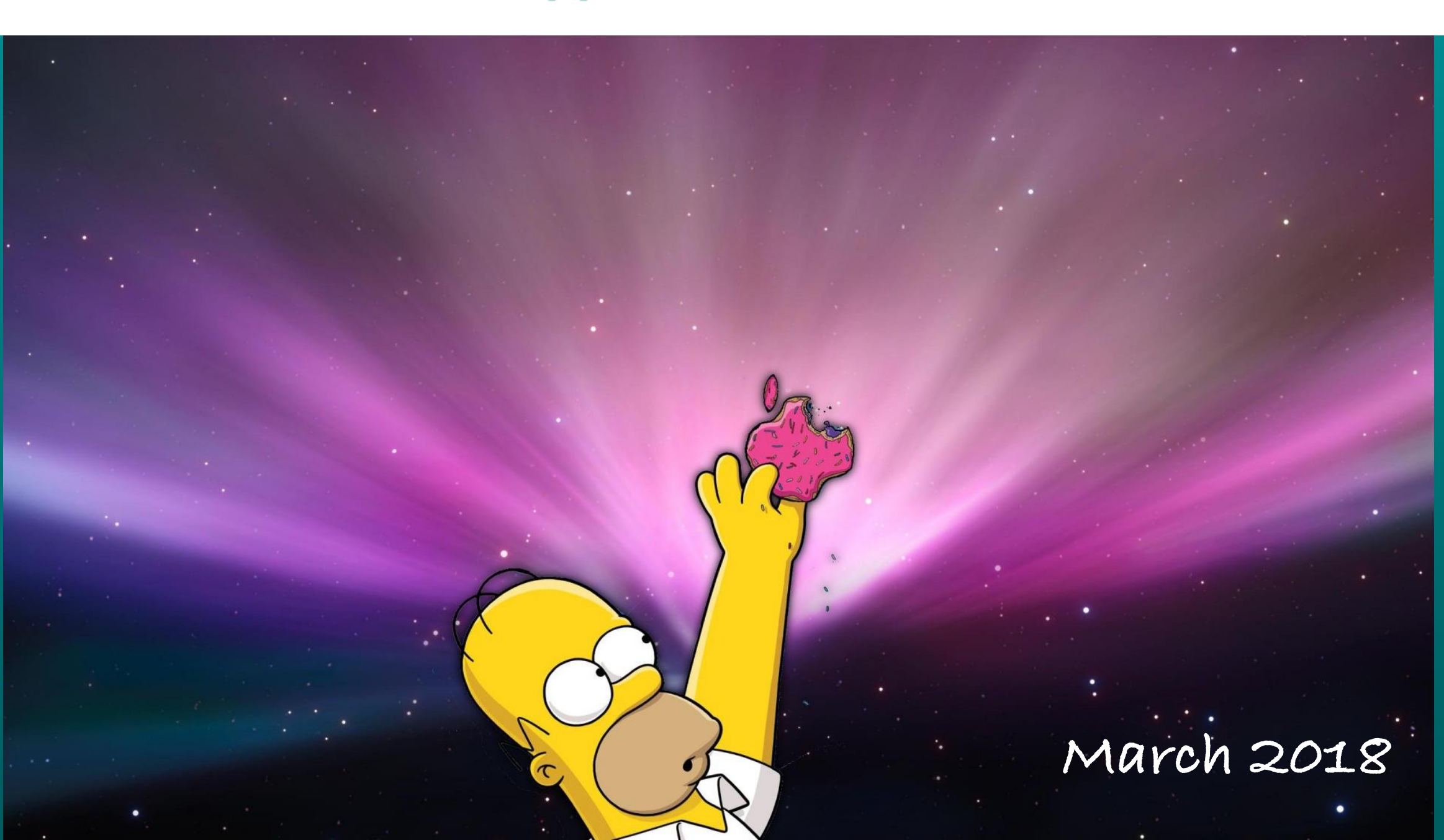

1

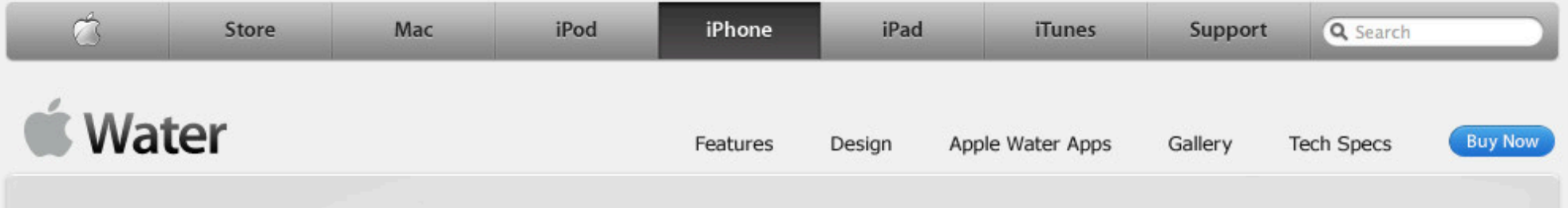

### $\bigcirc$  Water Clean. Simple. Wet.

If you've been drinking the juice, you're ready to drink the water. Apple Water is designed especially for the Apple connoisseur: beautifully packaged, easy to drink, and perfectly overpriced. A magical blend of hydrogen and oxygen, Apple Water says everything they need to know about you.

#### **Built-in display.**

Temperature-sensitive logo shifts from red to blue when Apple Water has reached Steve Jobs' favorite drinking temperature.

Water

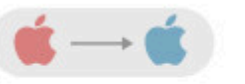

Optional ingestion vessel. Drink from an Apple- designed container in this unique "cup" design. Only \$29.99. Buy Now ▶

#### Molecular perfection. Literally twice as

many hydrogen atoms as there are oxygen atoms.

#### Instant waterfication.

**Apple's QuarterTwist** technology ensures that you never have to twist the cap more than 90 degrees.

#### A perfect grasp every time.

No slipping or sliding. The Apple Water enclosure is ribbed for greater satisfaction.

#### **Tip-resistant bottle.**

**Apple Water's** revolutionary base remains upright with up to 4.6 pounds of lateral pressure.

## **iDevice SIG Meeting Notes**

### **Posted on the Computer Club's web page.**

**Click to view or download [meeting notes](https://www.sctexas.org/club/scripts/filelib/view_filelib_list.asp?GRP=26544&NS=MEMFAC&MFID=27403&MFCODE=SIG_ID&FGRPCODE=SIG_IDEV)**

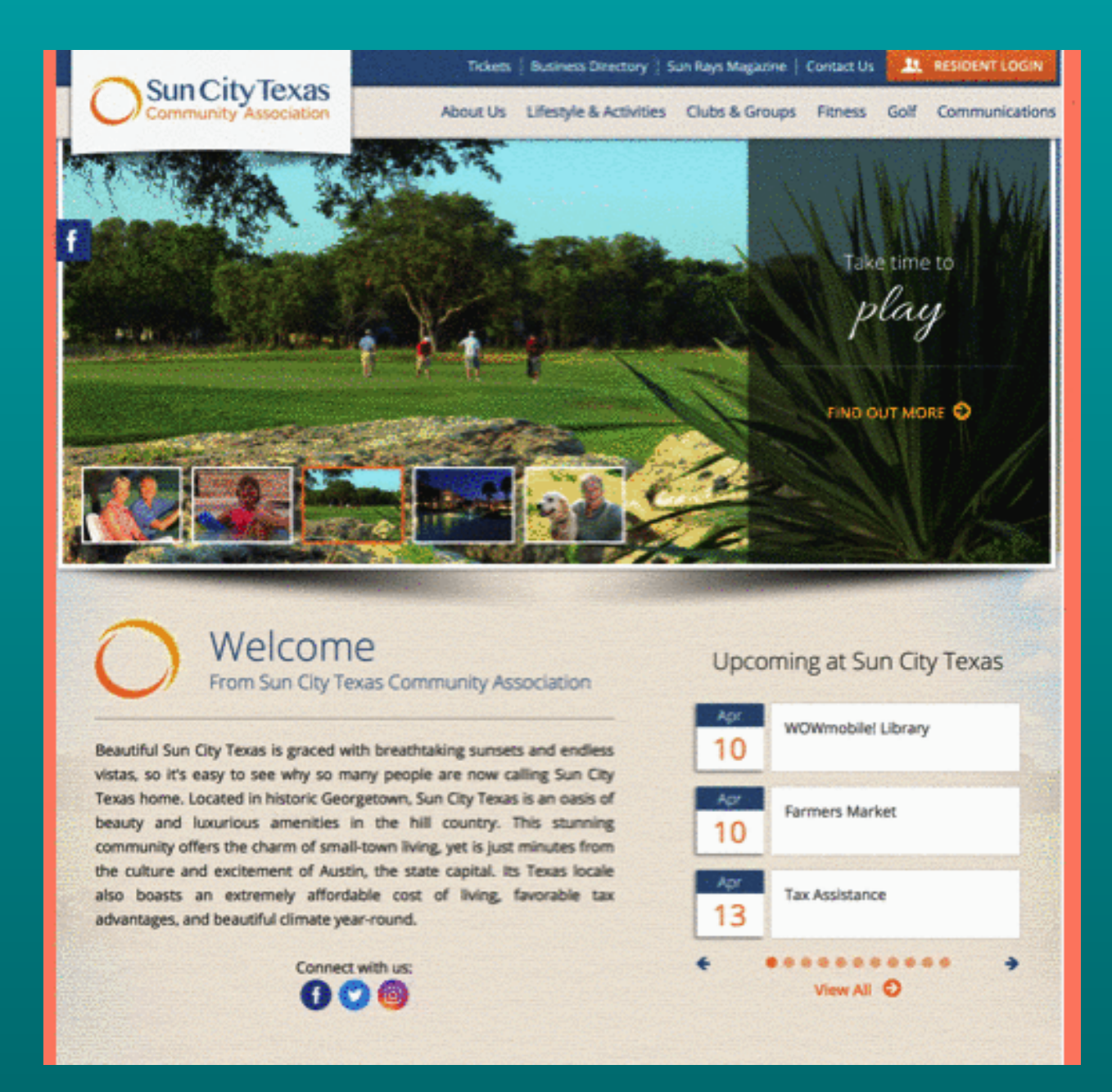

## **Official & Reference Materials**

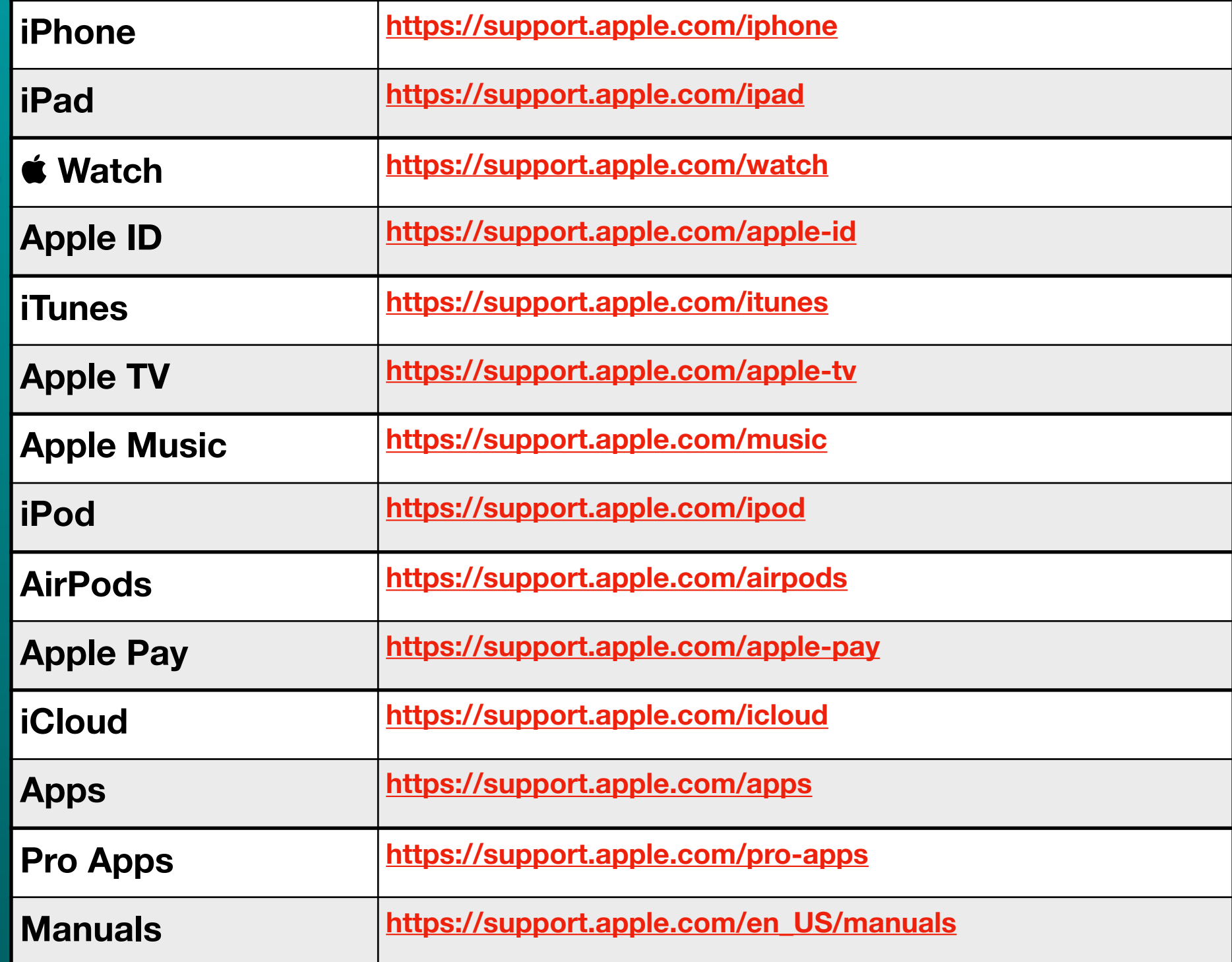

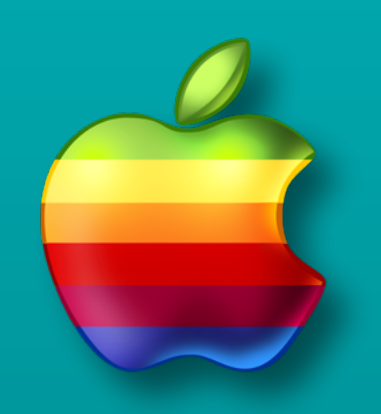

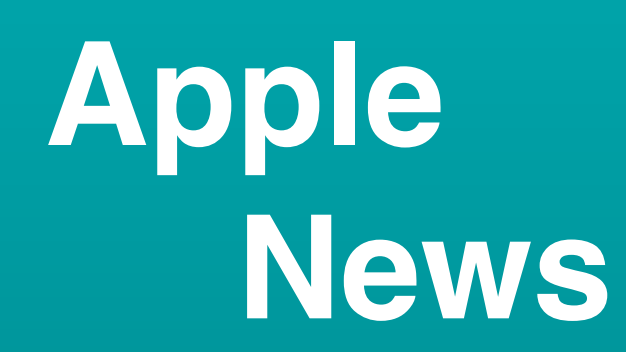

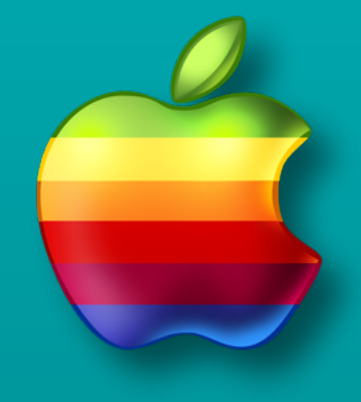

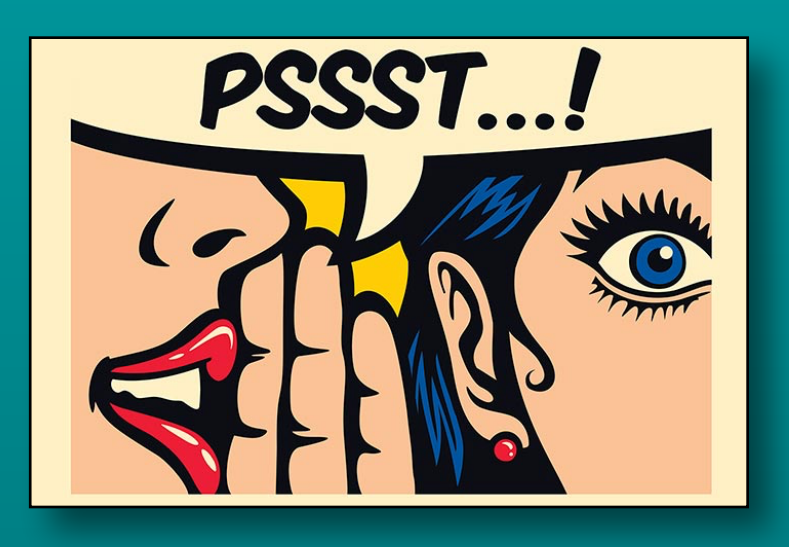

### **Rumor Mill**

- **• All new iPhones will have Face ID**
- **• Foldable phones to hit in late 2018 Apple in 2020?**
- **• One 2019 model iPhone to have triple camera lens**
- **• iOS 11.4 Messages in the cloud, Airplay 2 support**

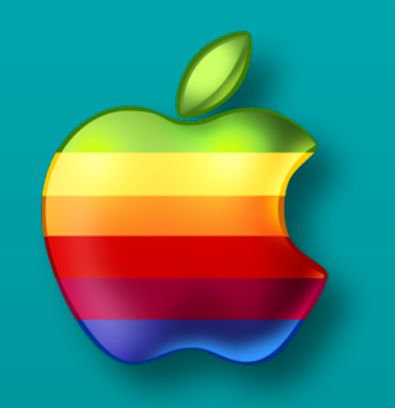

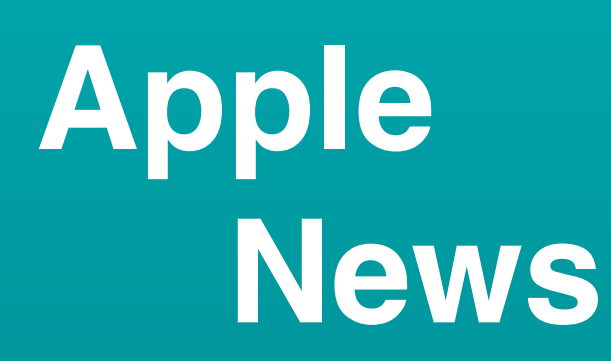

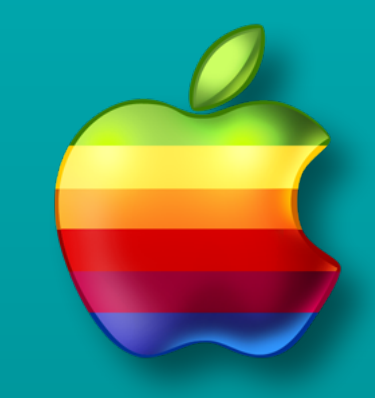

### **iOS 11.3 for iPhone/iPad**

- **• Released March 29**
	- **• Data Privacy**
	- **• Battery Health**
	- **• Health Records**

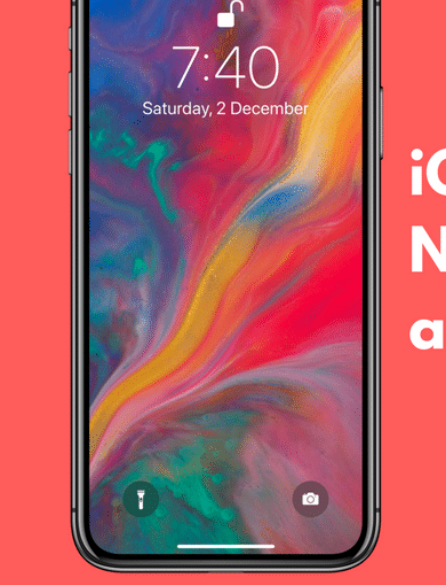

**iOS 11.3: New Features** and Changes

- **• 4 New Animojis for iPhone X**
- **• Breaks iPhone 8 with 3rd Party Screen Repair**

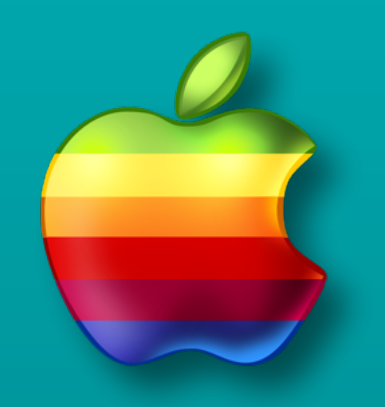

## **Data Privacy**

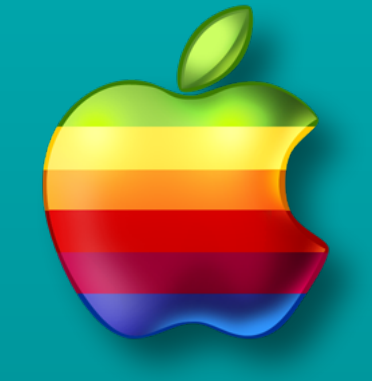

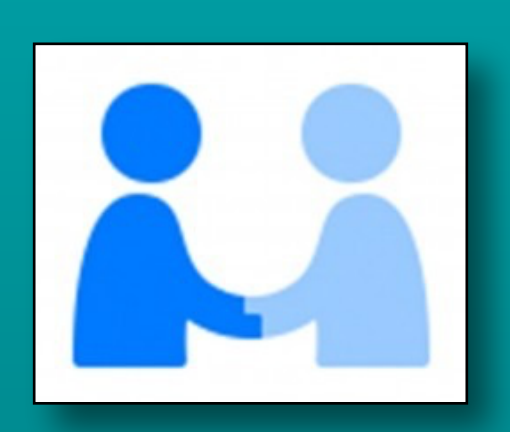

- **• Privacy icon appears when data is going to be collected**
- **• Splash screen appears when updating to iOS 11.3**
- **• Change to password autofill action**
	- **• Doesn't pre-fill the fields until you tap the screen**
- **• [Click here for more details](http://www.alphr.com/apple/1008957/apple-icon-collecting-data)**

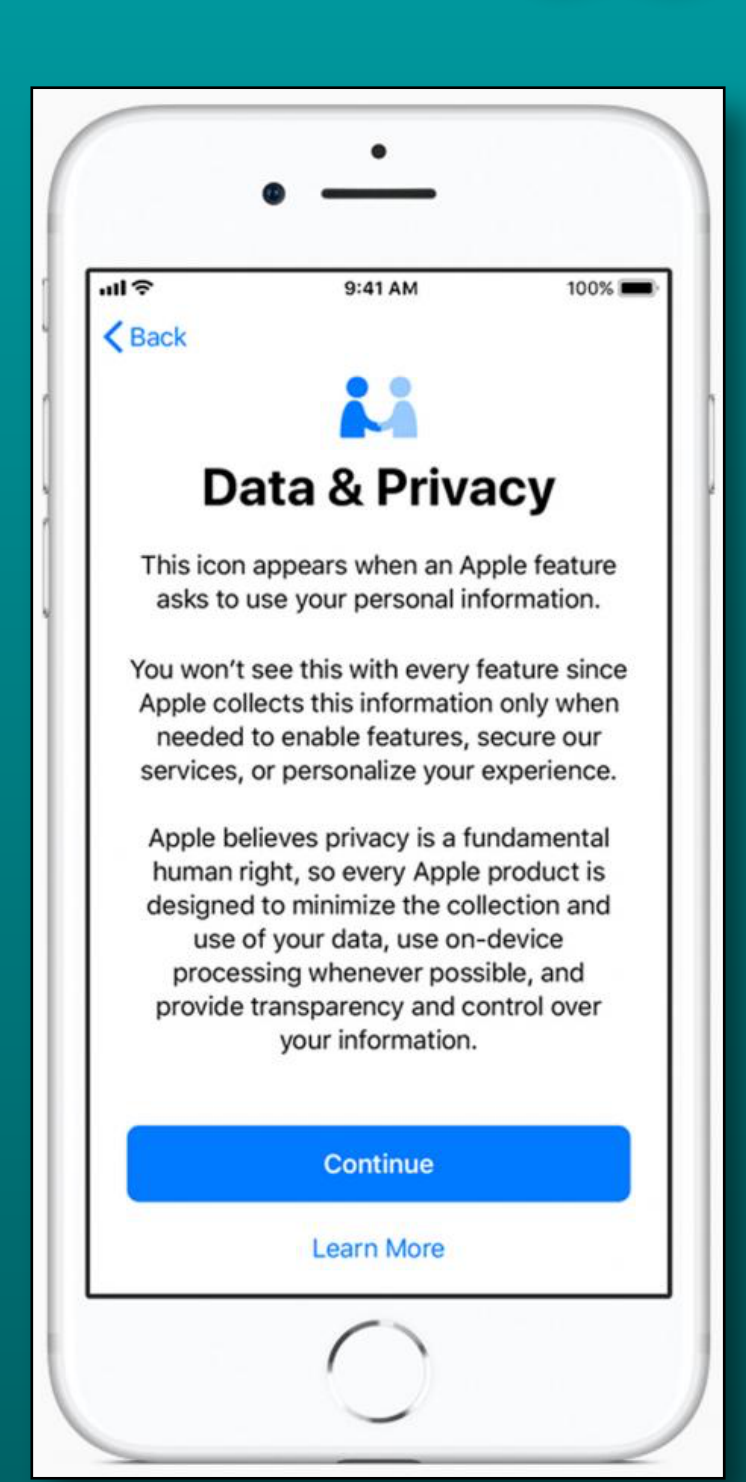

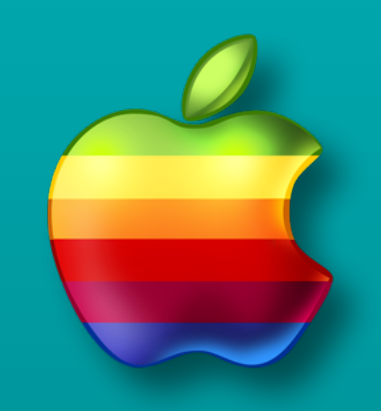

## **Battery Health**

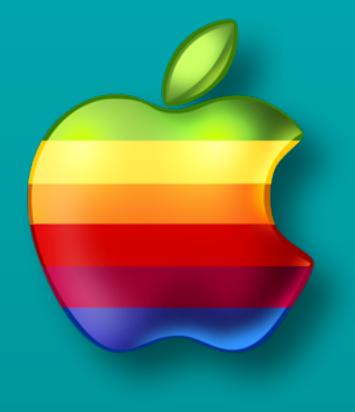

### **Settings >> Battery >> Battery Health (Beta)**

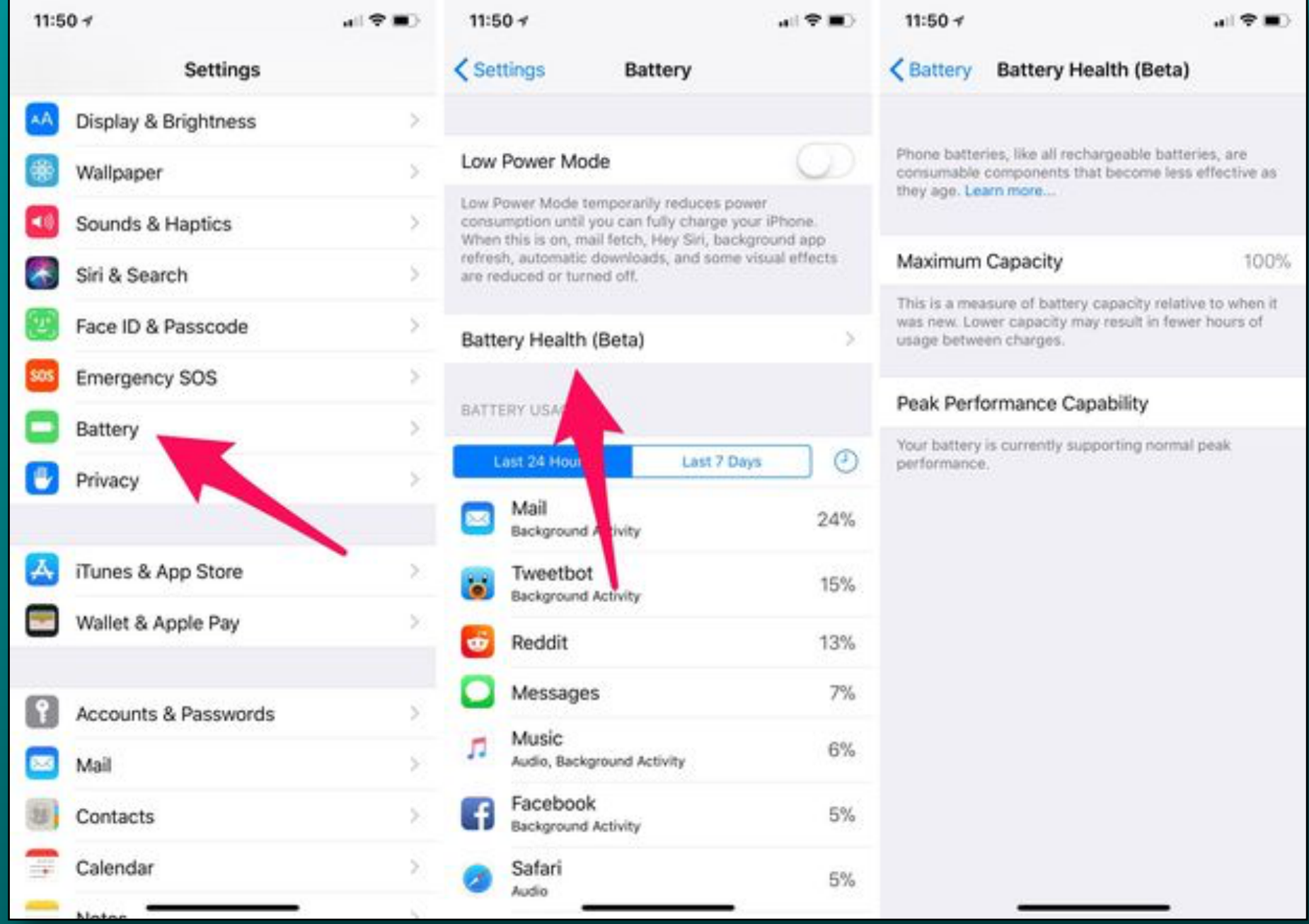

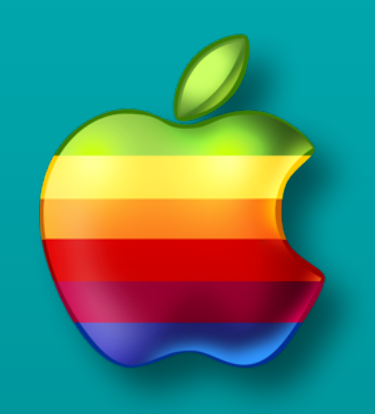

## **Battery Health (Beta)**

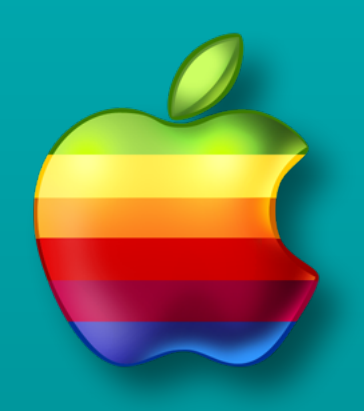

- **• New option to disable the 'Performance Throttling' feature**
	- **• If disabled, you may experience more frequent shutdowns (crashes)**
- **• Another option is to get the battery replaced**
- **• Third option is to live with the 'performance throttling'**
- **• [Click here for more details](https://www.imore.com/how-to-use-battery-health-ios)**

### **Considered significantly degraded at 79% or less maximum capacity**

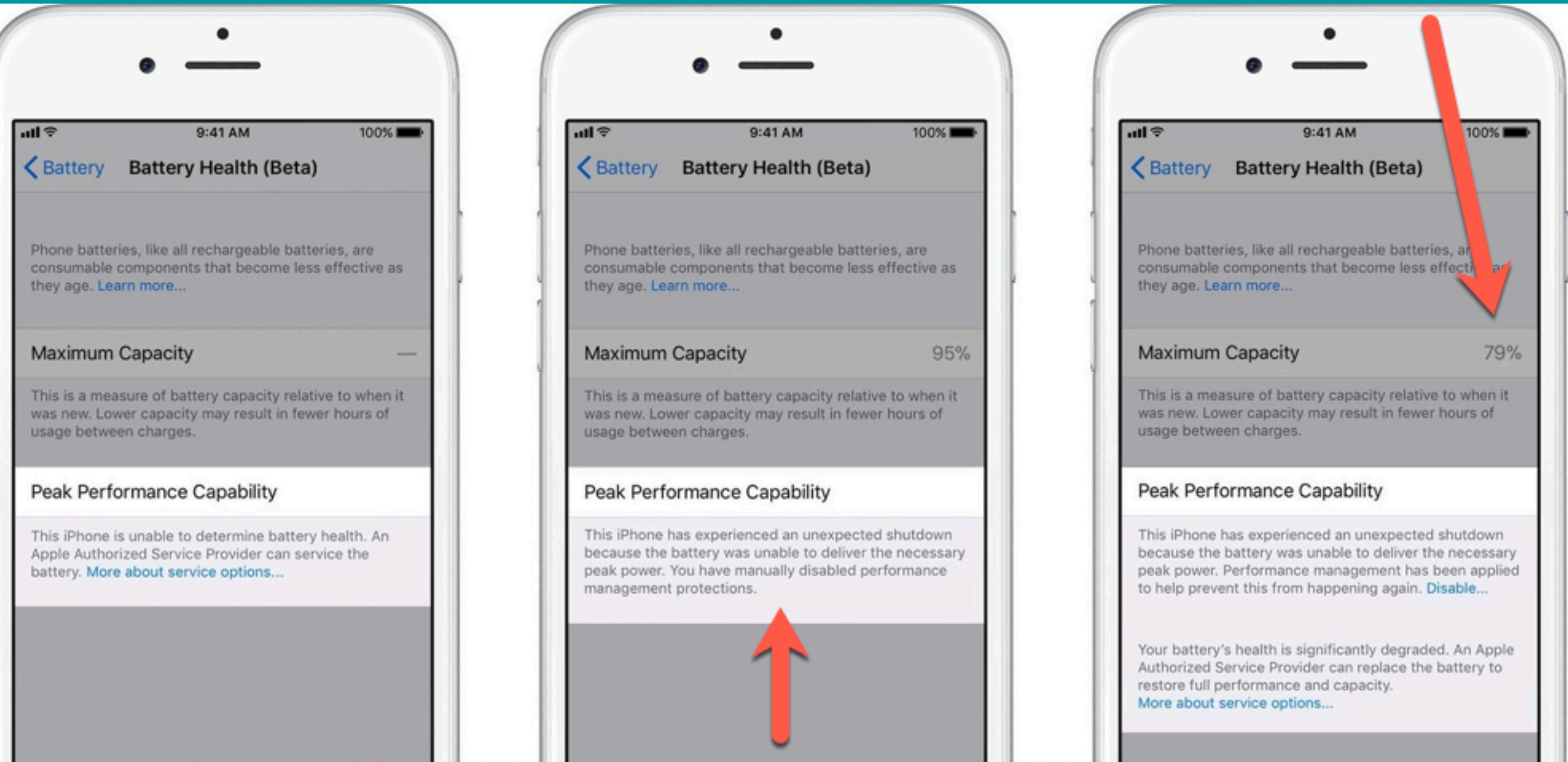

**This message appears if you have manually disabled performance protections**

#### $n|| \widehat{\mathcal{F}}$

#### 9:41 AM

#### **くBattery Battery Health (Beta)**

Phone batteries, like all rechargeable batteries, are consumable components that become less effective as they age. Learn more...

#### **Maximum Capacity**

79%

100%

This is a measure of battery capacity relative to when it was new. Lower capacity may result in fewer hours of usage between charges.

#### Peak Performance Capability

This iPhone has experienced an unexpected shutdown because the battery was unable to deliver the necessary peak power. Performance management has been applied to help prevent this from happening again. Disable...

Your battery's health is significantly degraded. An Apple Authorized Service Provider can replace the battery to restore full performance and capacity. More about service options...

### **ull** ? 9:41 AM 100% **くBattery Battery Health (Beta)** Phone batteries, like all rechargeable batteries, are consumable components that become less effective as they age. Learn more... **Maximum Capacity**  $95%$

This is a measure of battery capacity relative to when it was new. Lower capacity may result in fewer hours of usage between charges.

#### Peak Performance Capability

This iPhone has experienced an unexpected shutdown because the battery was unable to deliver the necessary peak power. Performance management has been applied to help prevent this from happening again. Disable...

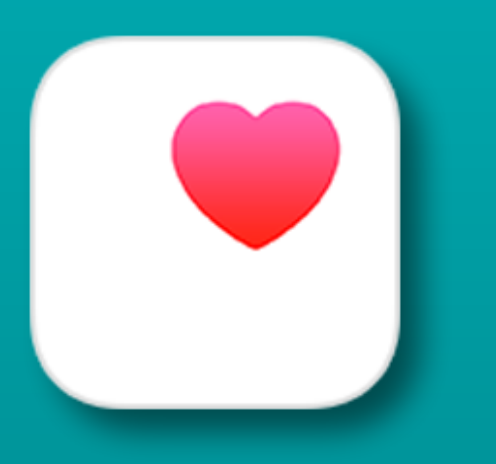

## **Health Records**

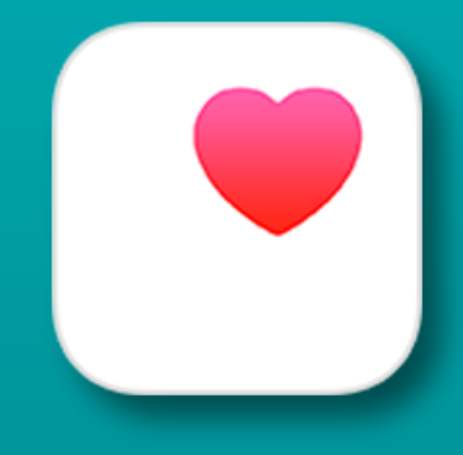

### **Central Location for Health Records in Health App**

- **• View health records from over 40 healthcare providers**
	- **• Many more to come**
- **• Info on lab results, medications, conditions and more**
- **• Based on how much info your medical provider offers**
- **• [Click here for more details](https://www.imore.com/health-records)**

## **Health Records**

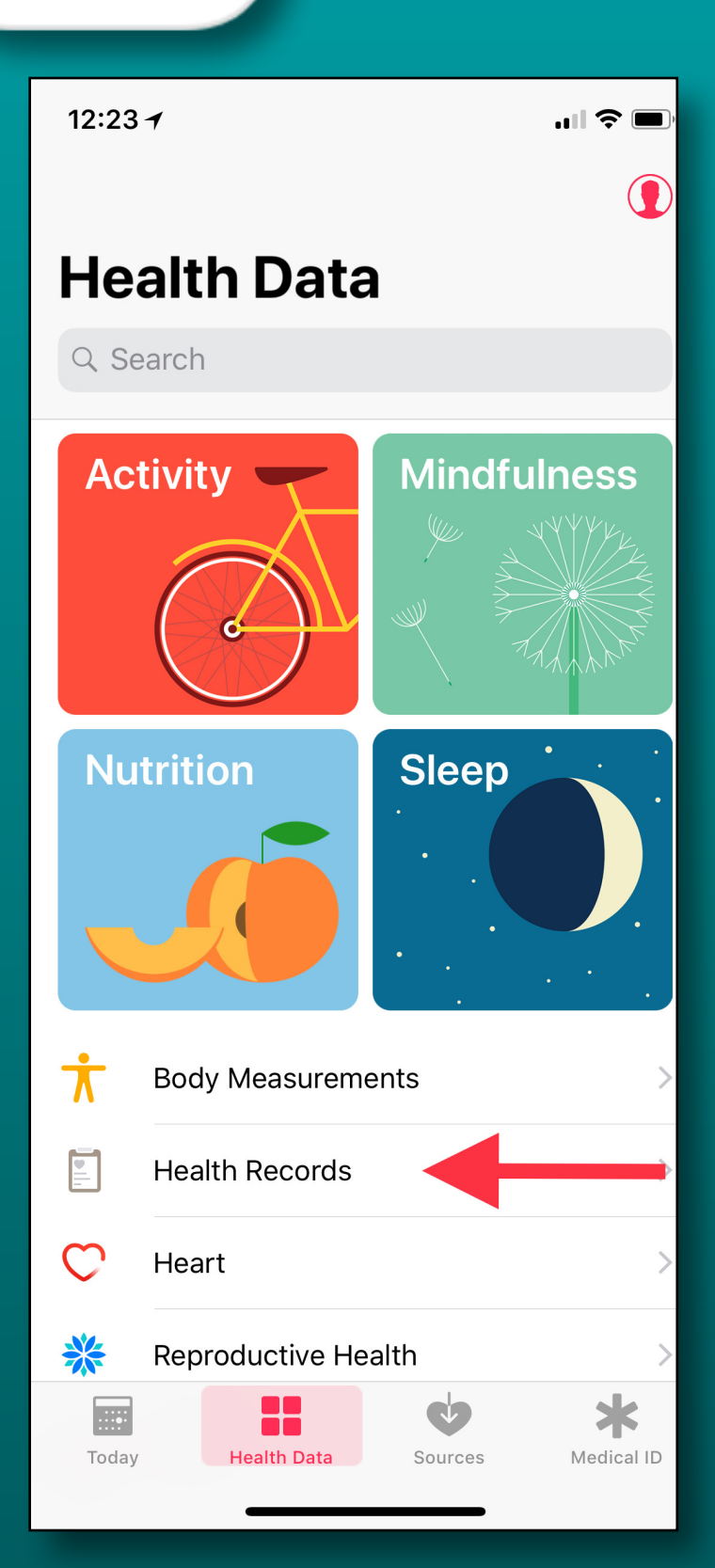

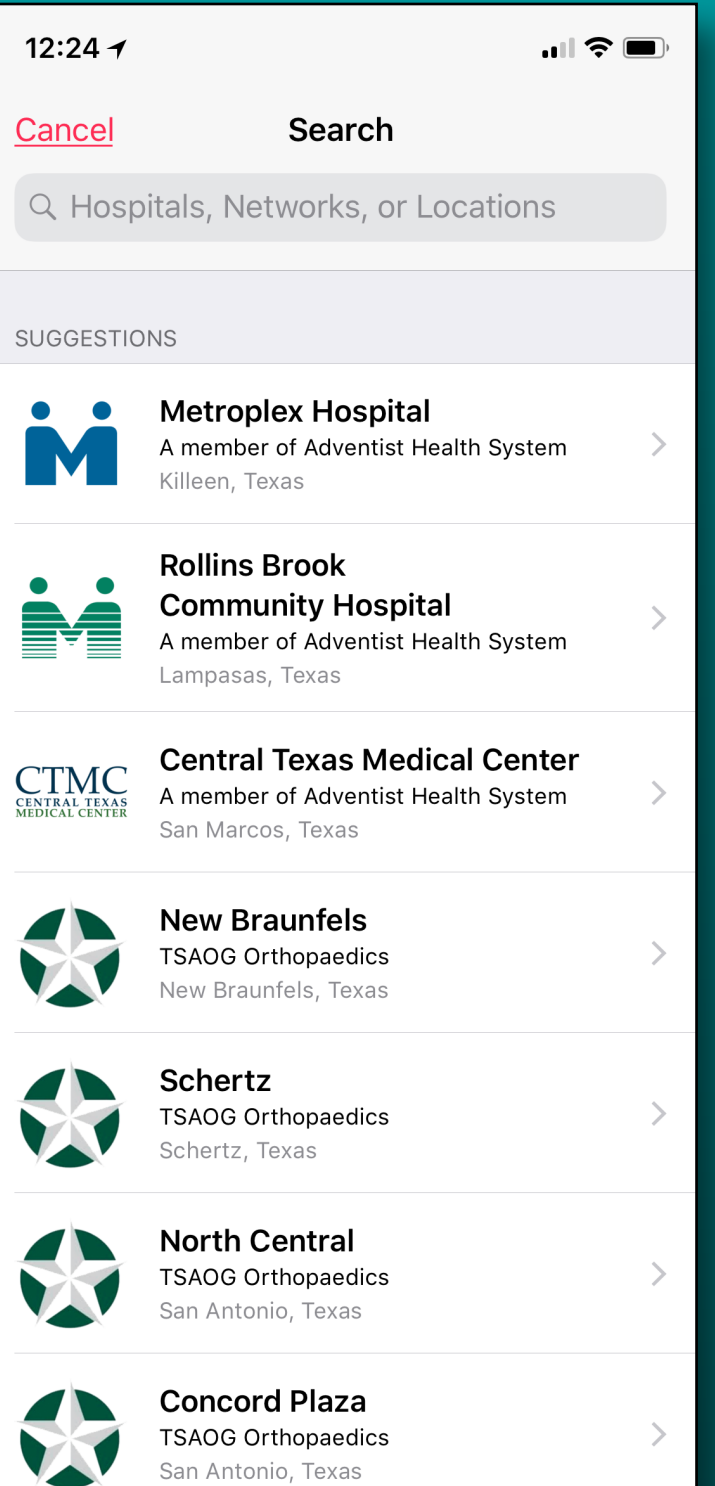

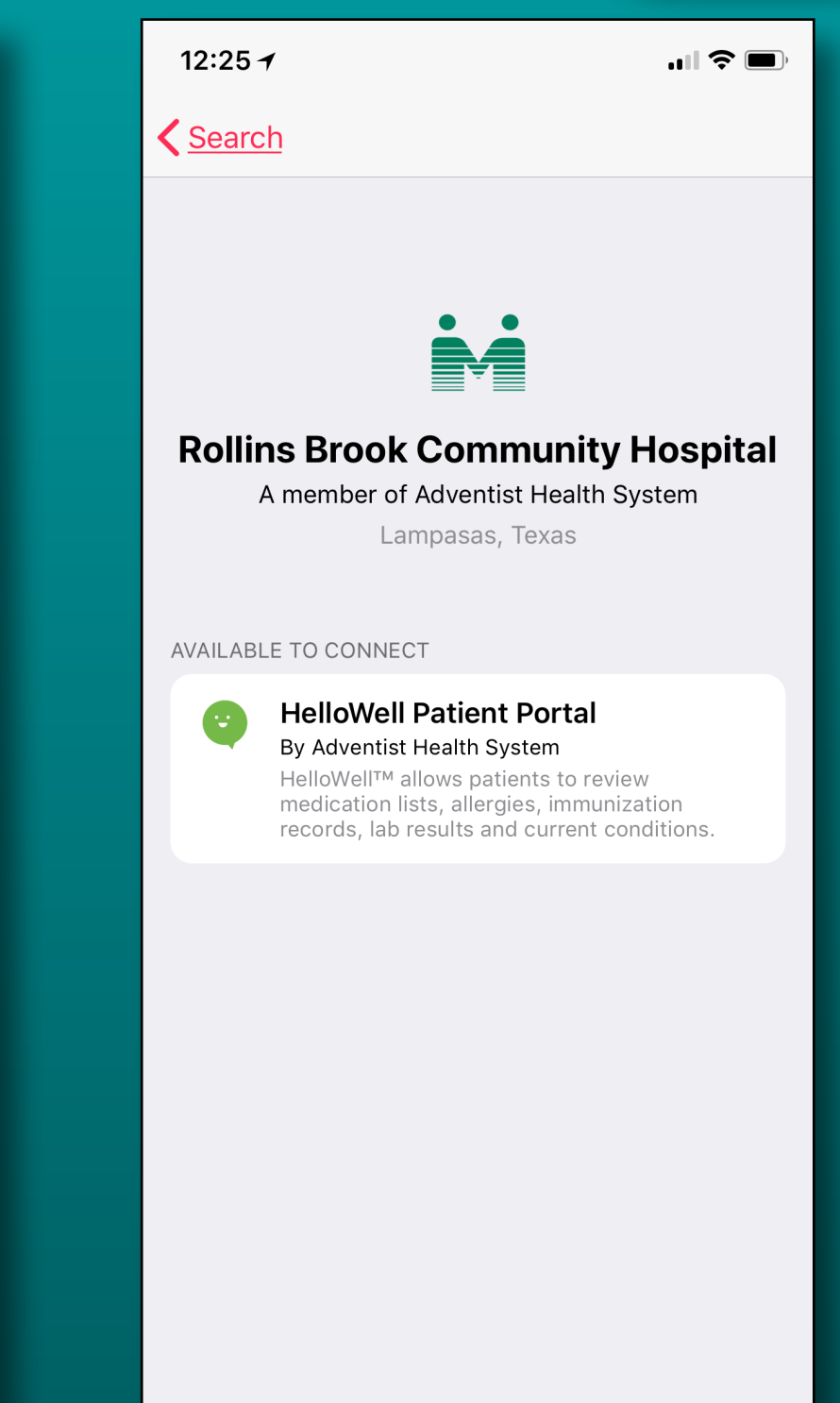

## **Health Records**

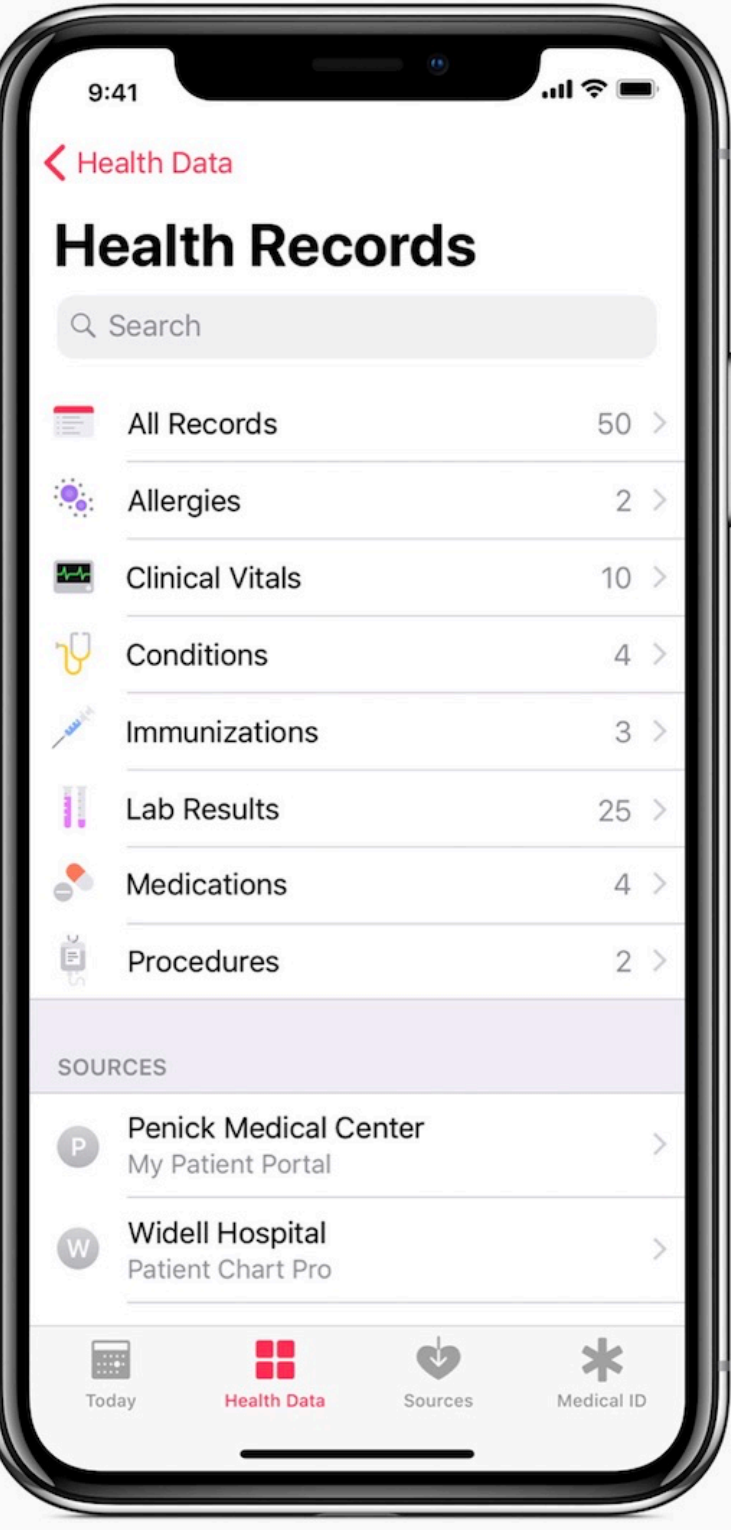

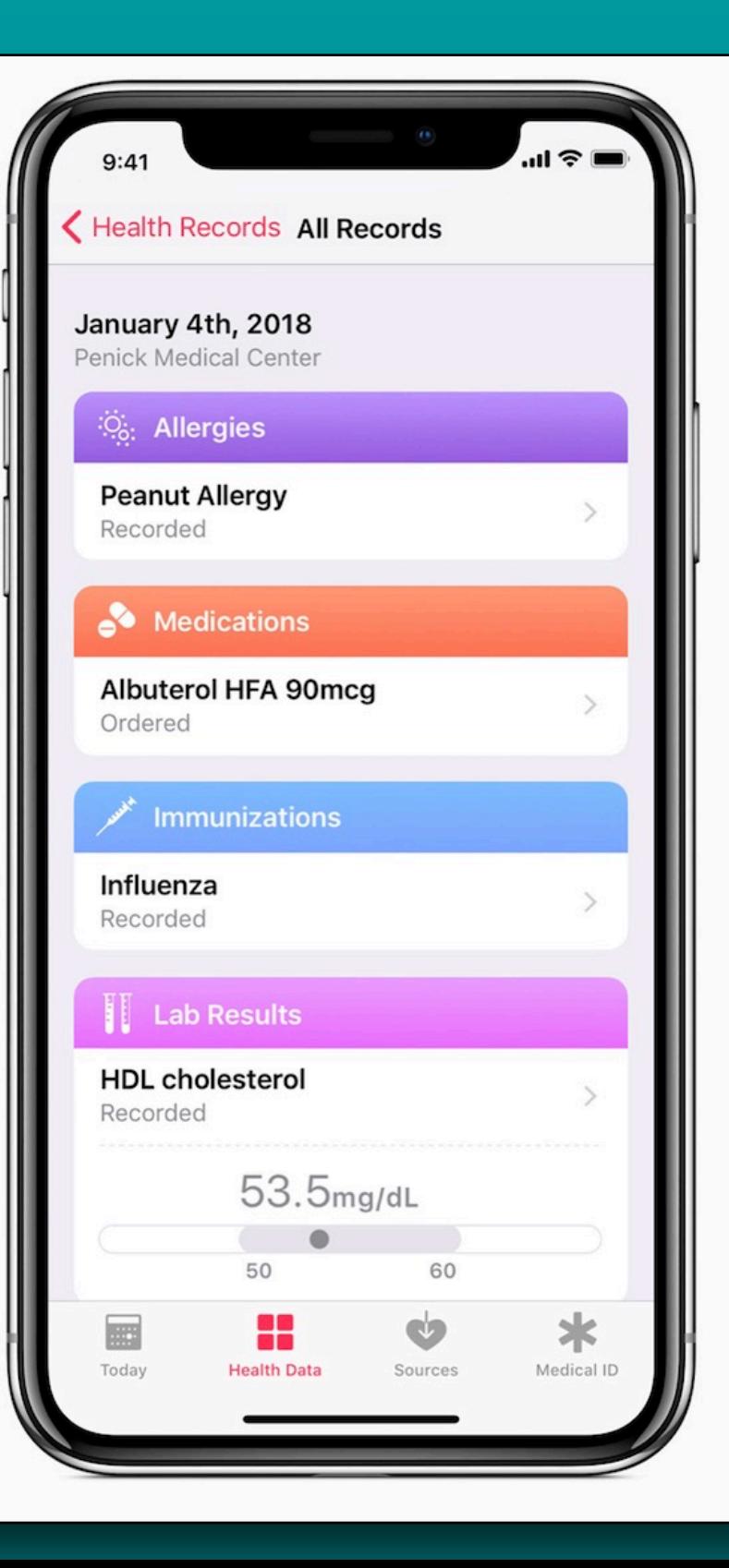

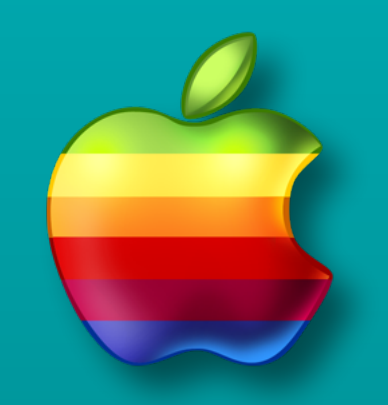

## **4 New Animoji's**

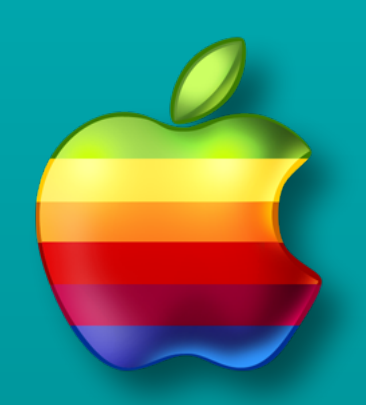

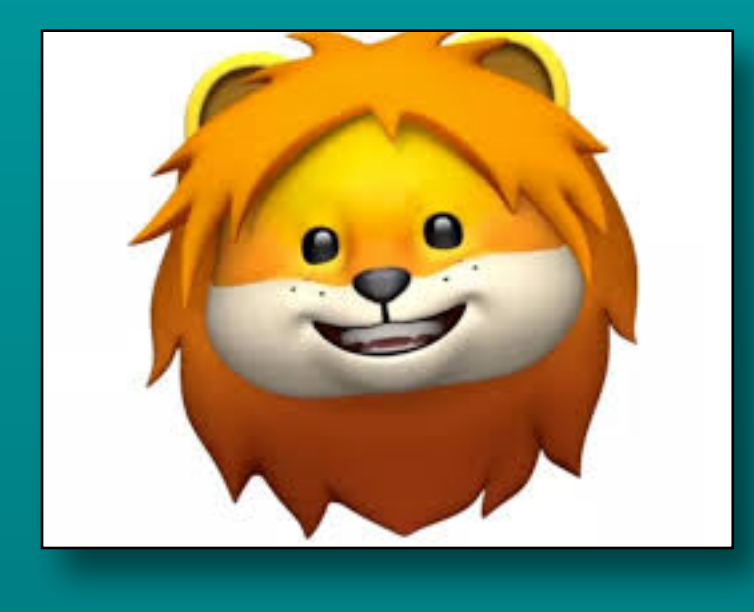

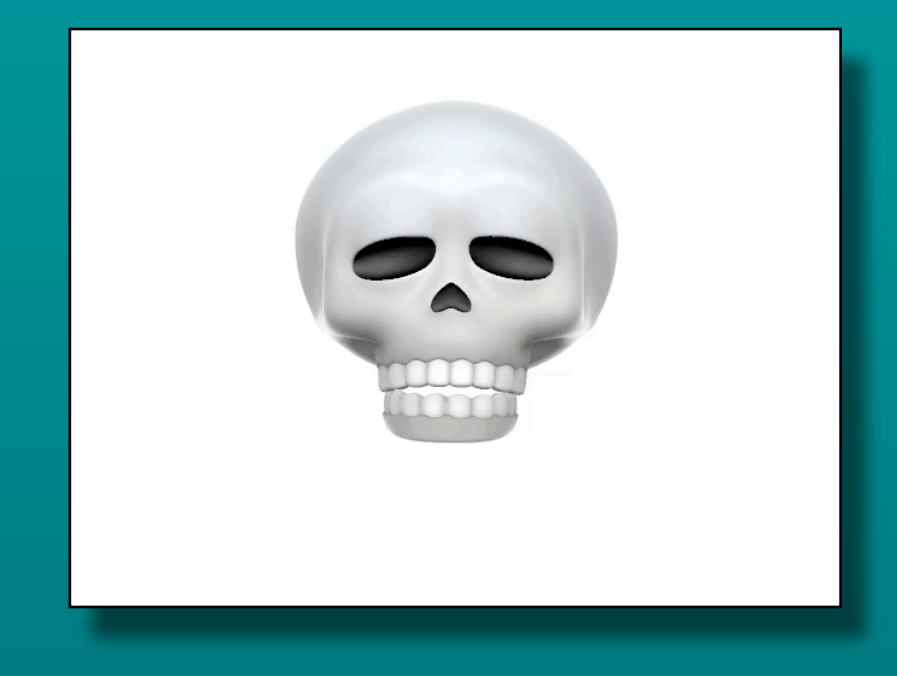

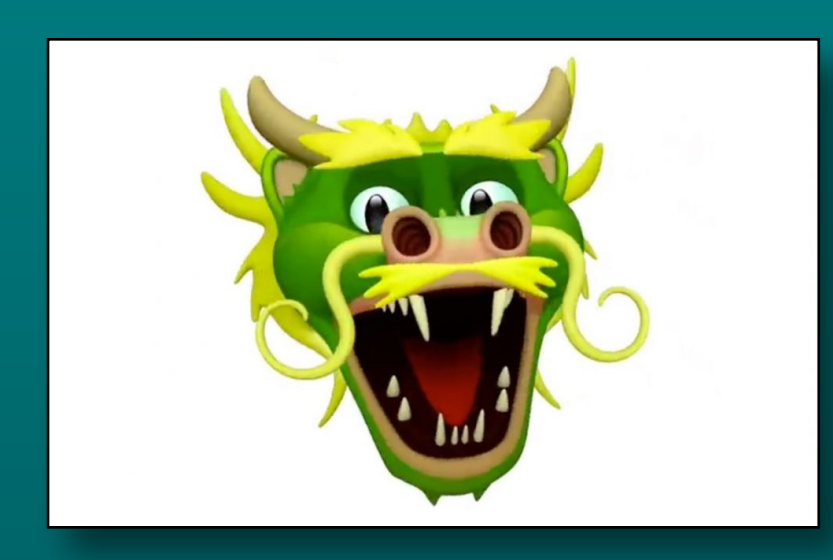

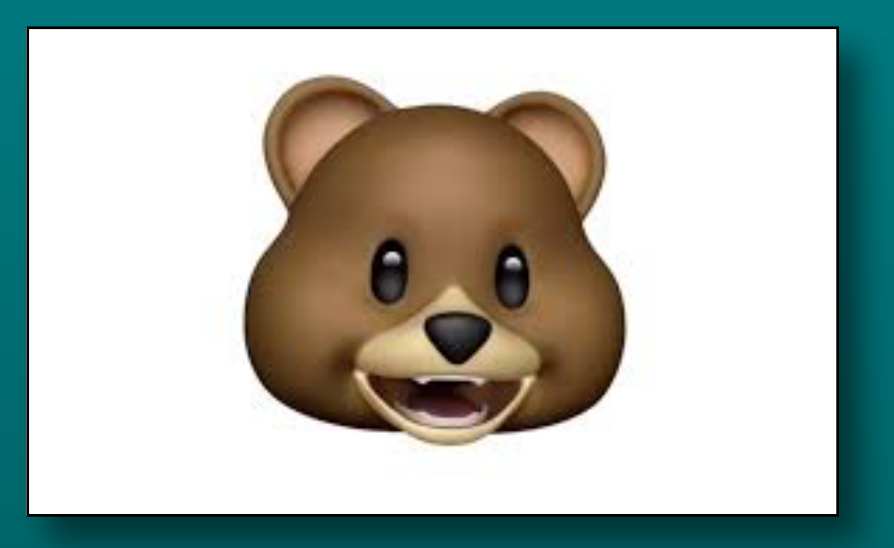

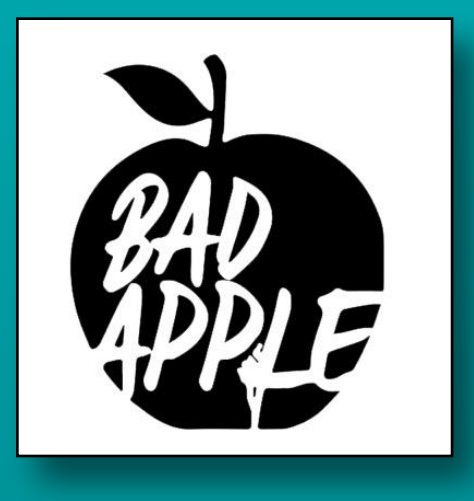

## **iOS 11.3**

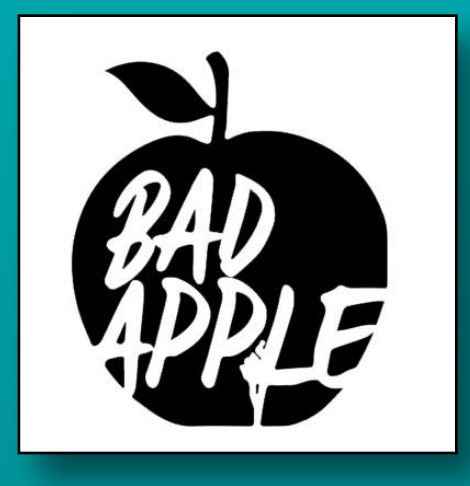

**iOS 11.3 upgrade causes problems for iPhone 8's repaired w/3rd party screens**

- **• Only iPhone 8's**
- **• Screens replaced by 3rd party repair shop**
- **• Similar problem with iOS 11.0 was patched with software**
- **• [Click here for more details](https://appleinsider.com/articles/18/04/10/ios-113-upgrade-fatal-for-some-repaired-iphone-8-screens-done-by-third-party-shops)**

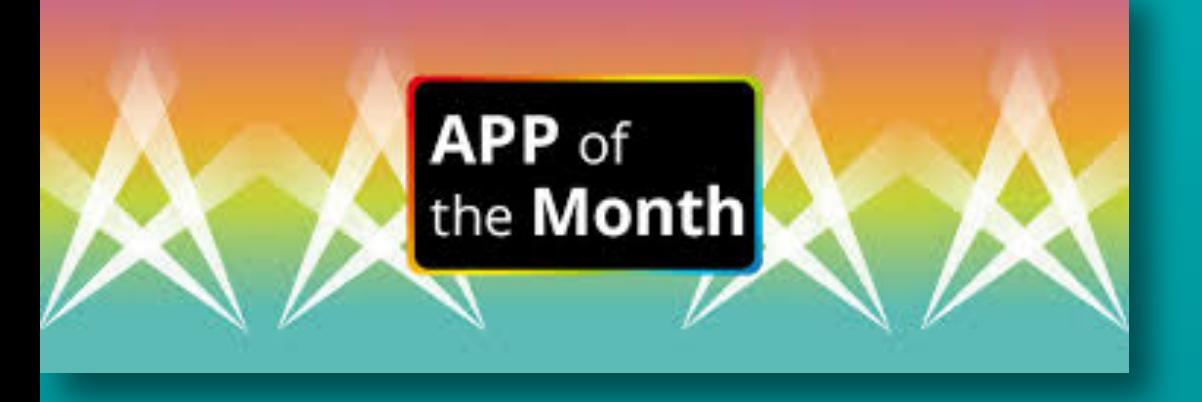

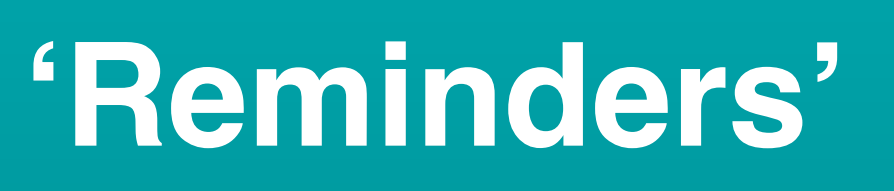

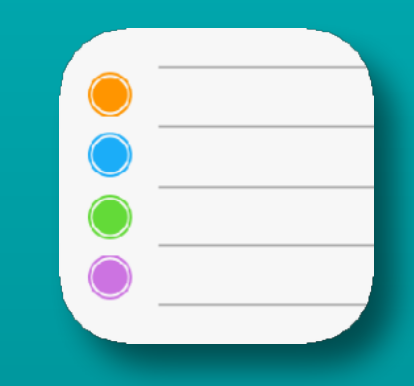

- **• Built in to all iPhone/iPad/Mac**
- **• I use this app every day**
- **• Syncs via iCloud**
- **• Easy to use**
- **• Works smoothly with Siri**
- **• Share lists with others**

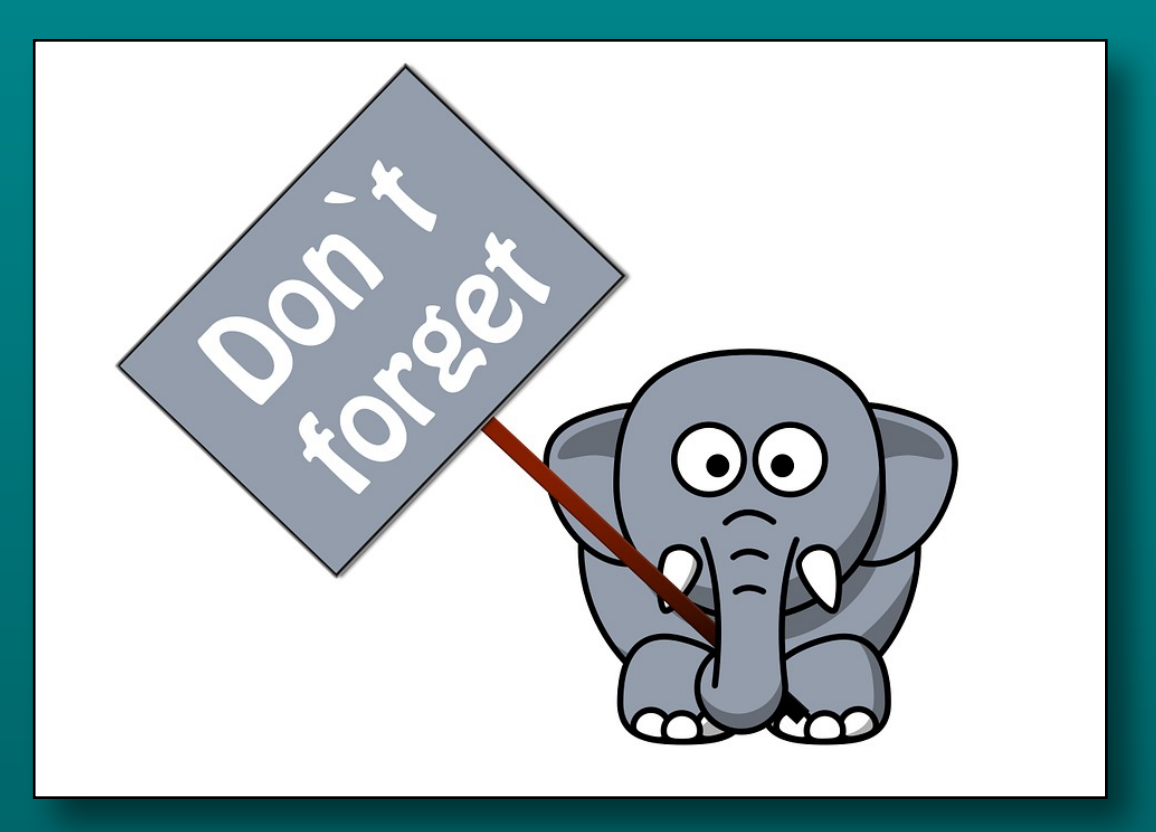

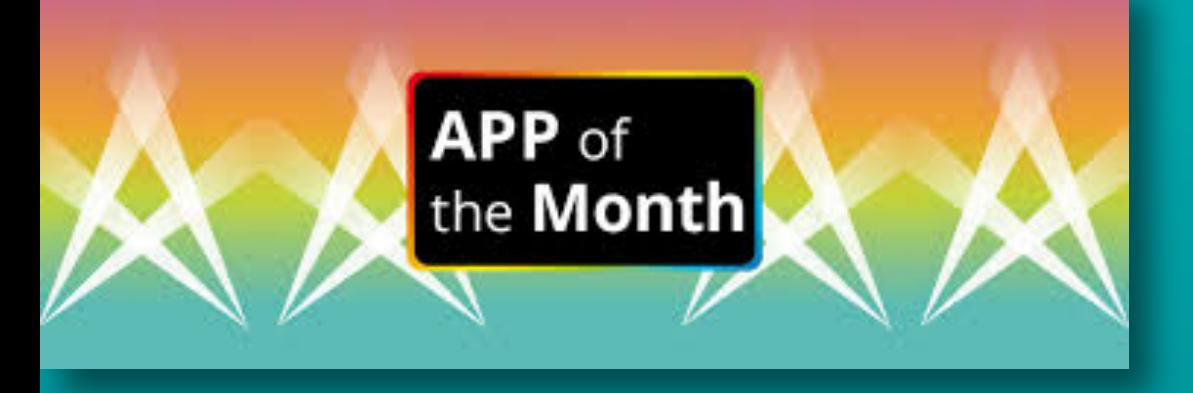

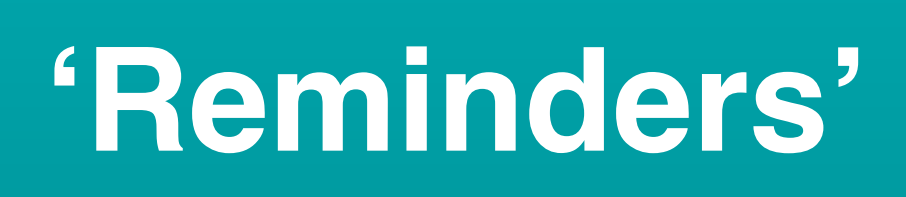

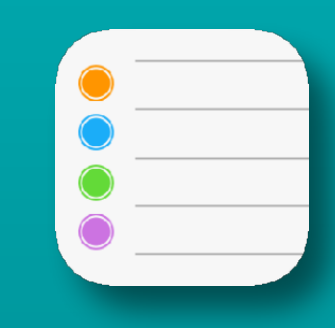

## **• Default list is named 'Reminders'**

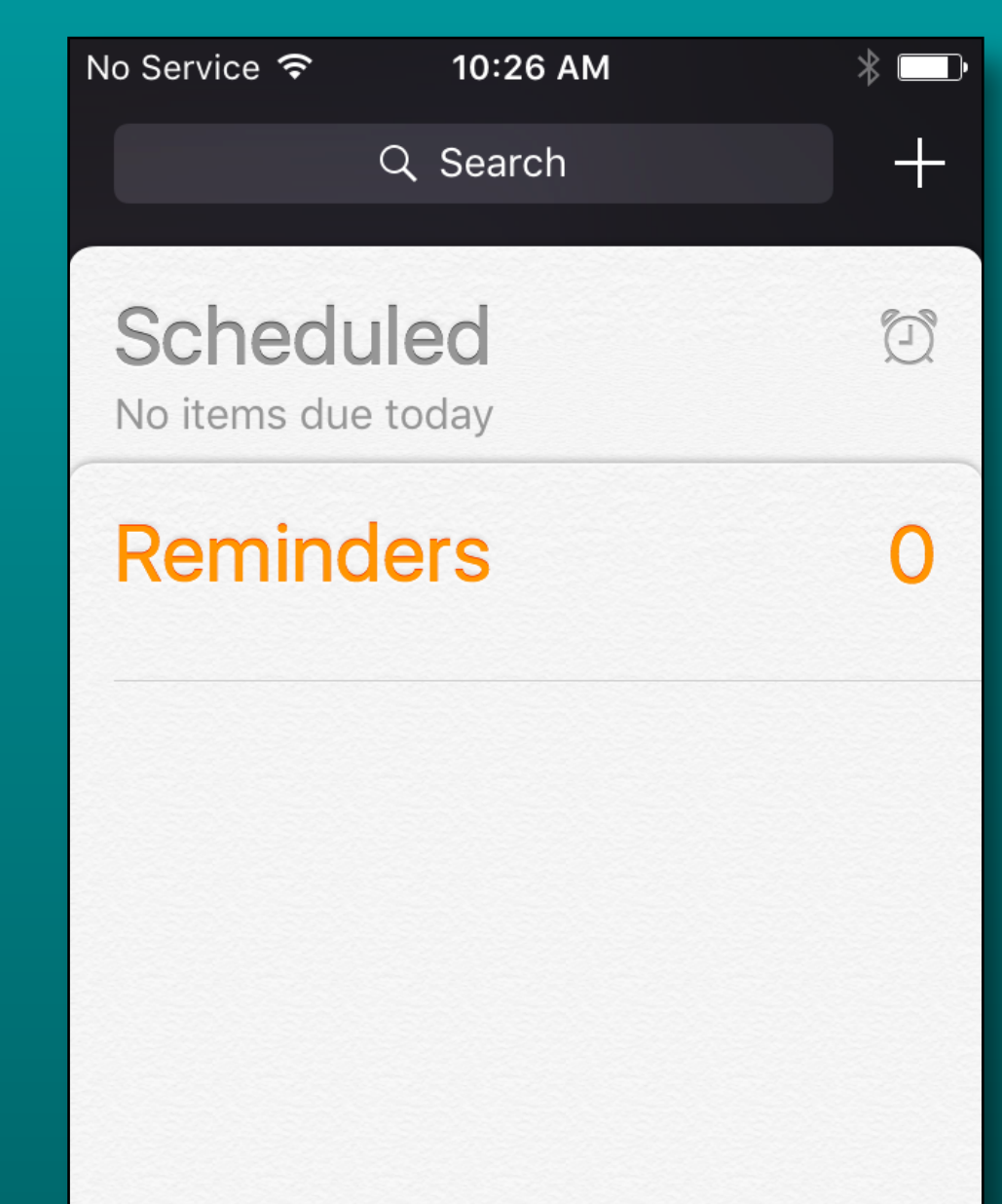

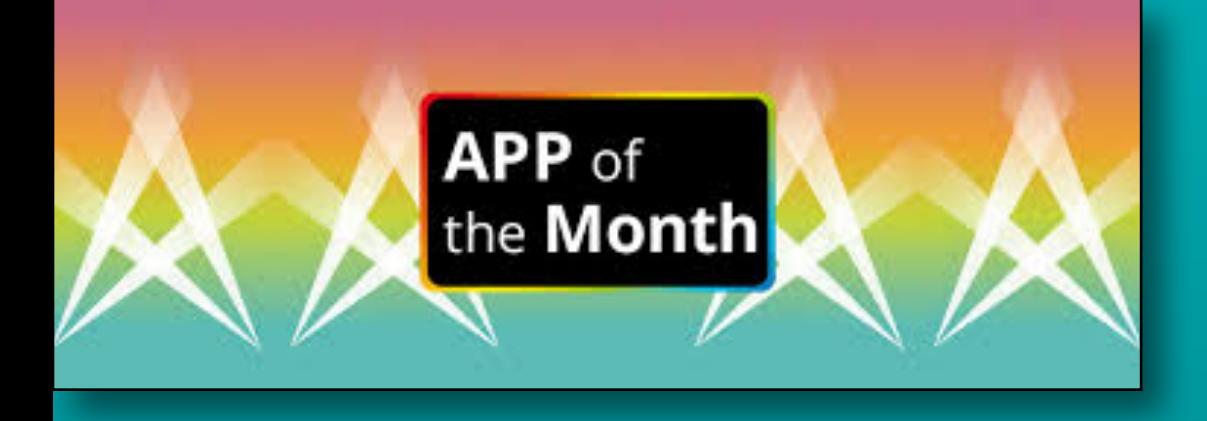

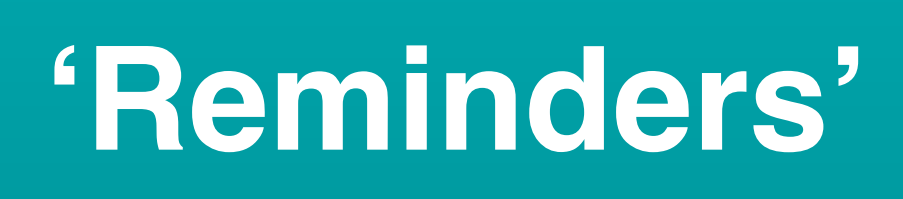

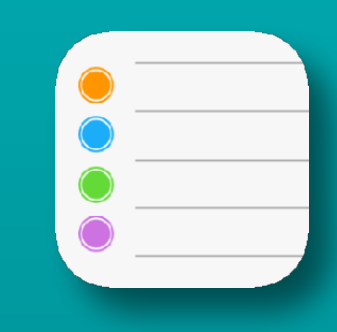

- **• Plus sign +** 
	- **• Adds a new list or a reminder**

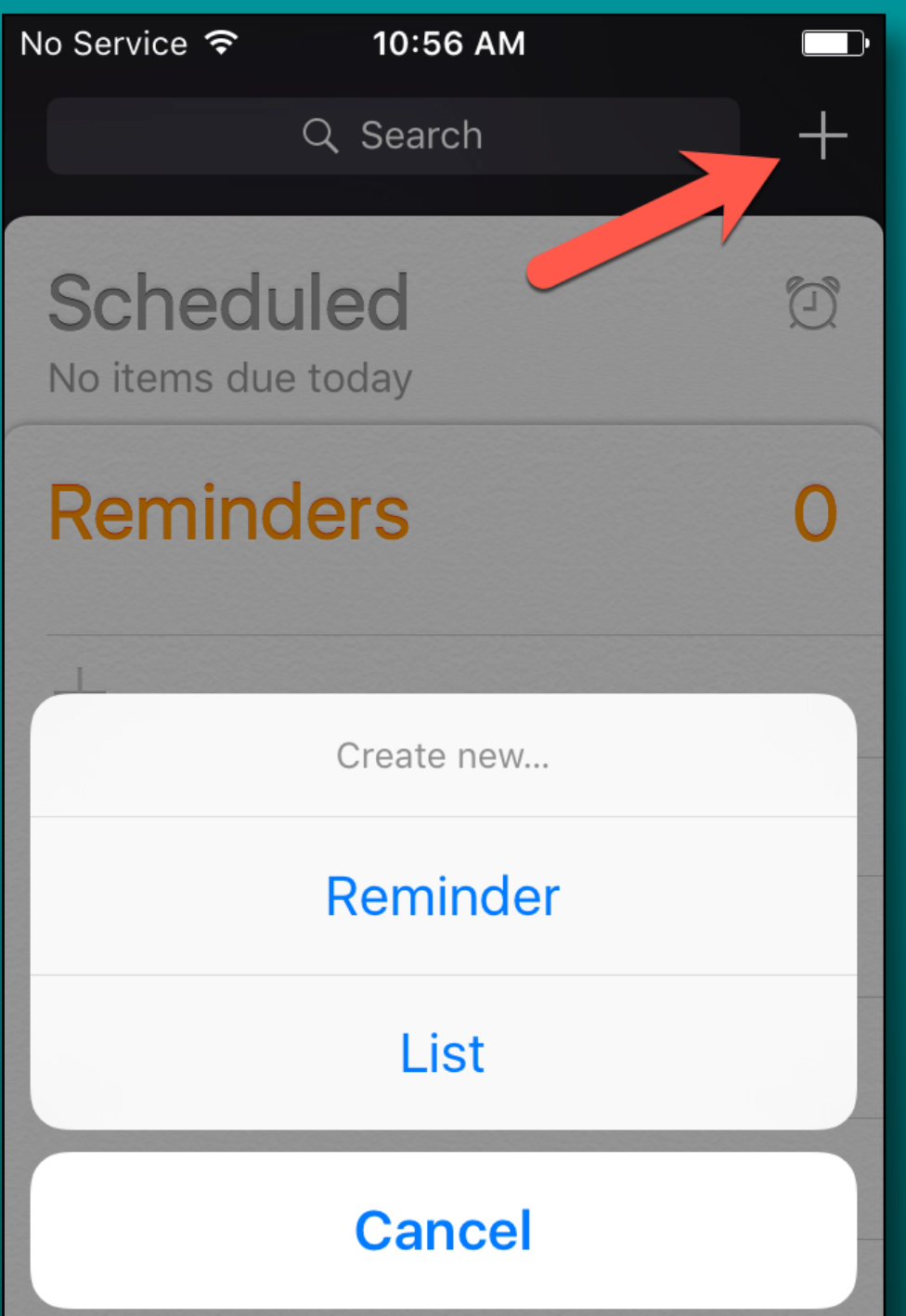

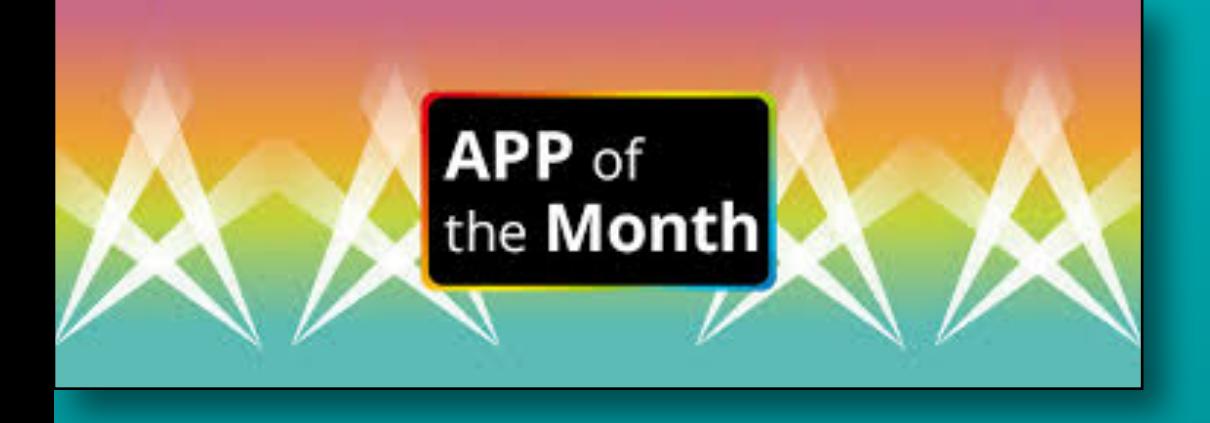

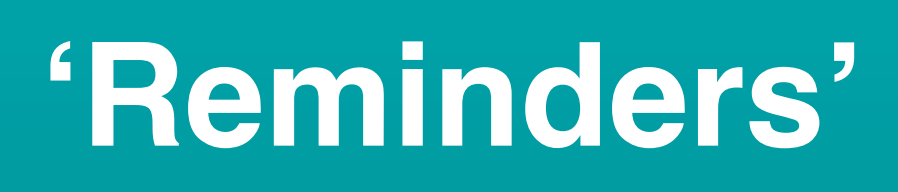

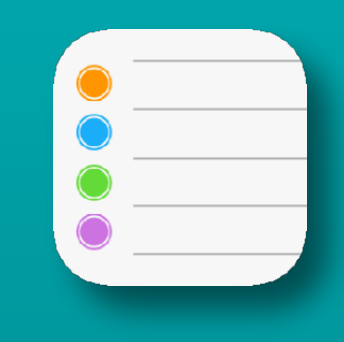

### **Passive**

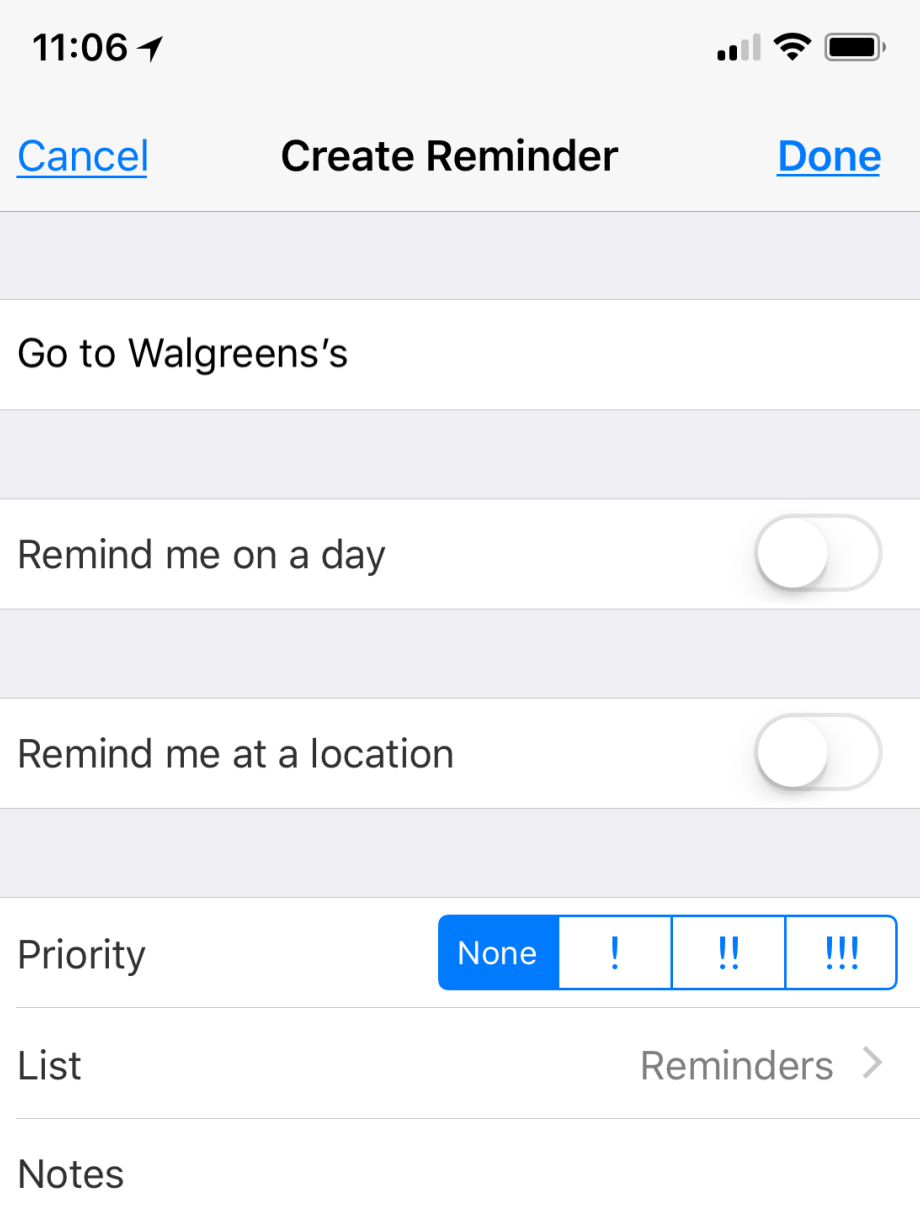

- **• Two types of reminders**
	- **• Passive**
		- **• Read it when you open app**
	- **• Active**
		- **• Alarms and Screen Alerts**

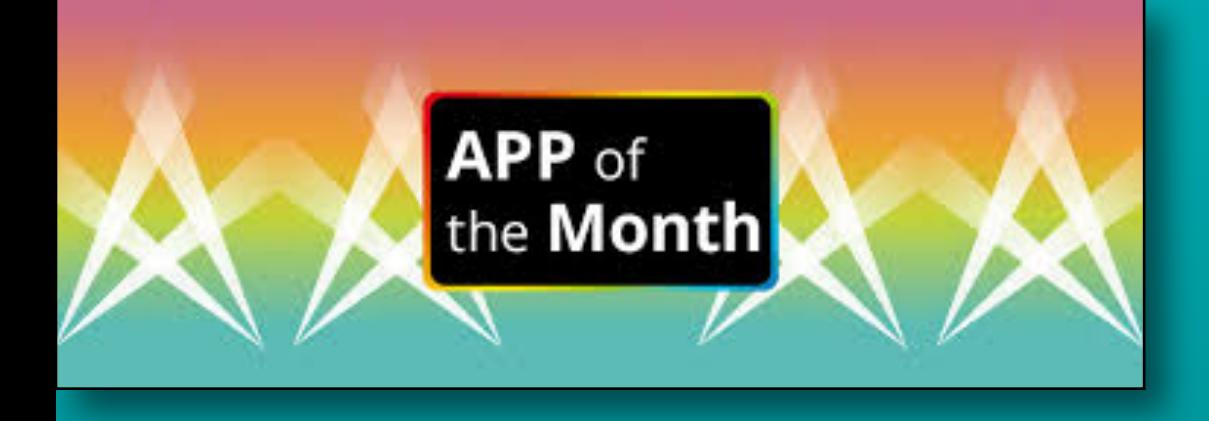

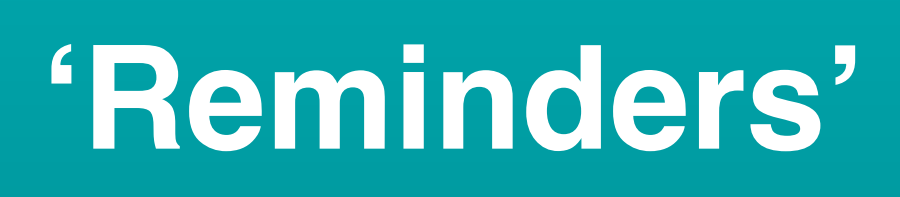

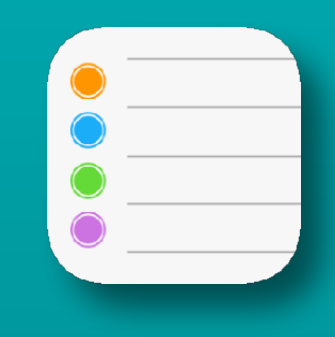

### **Active on a day**

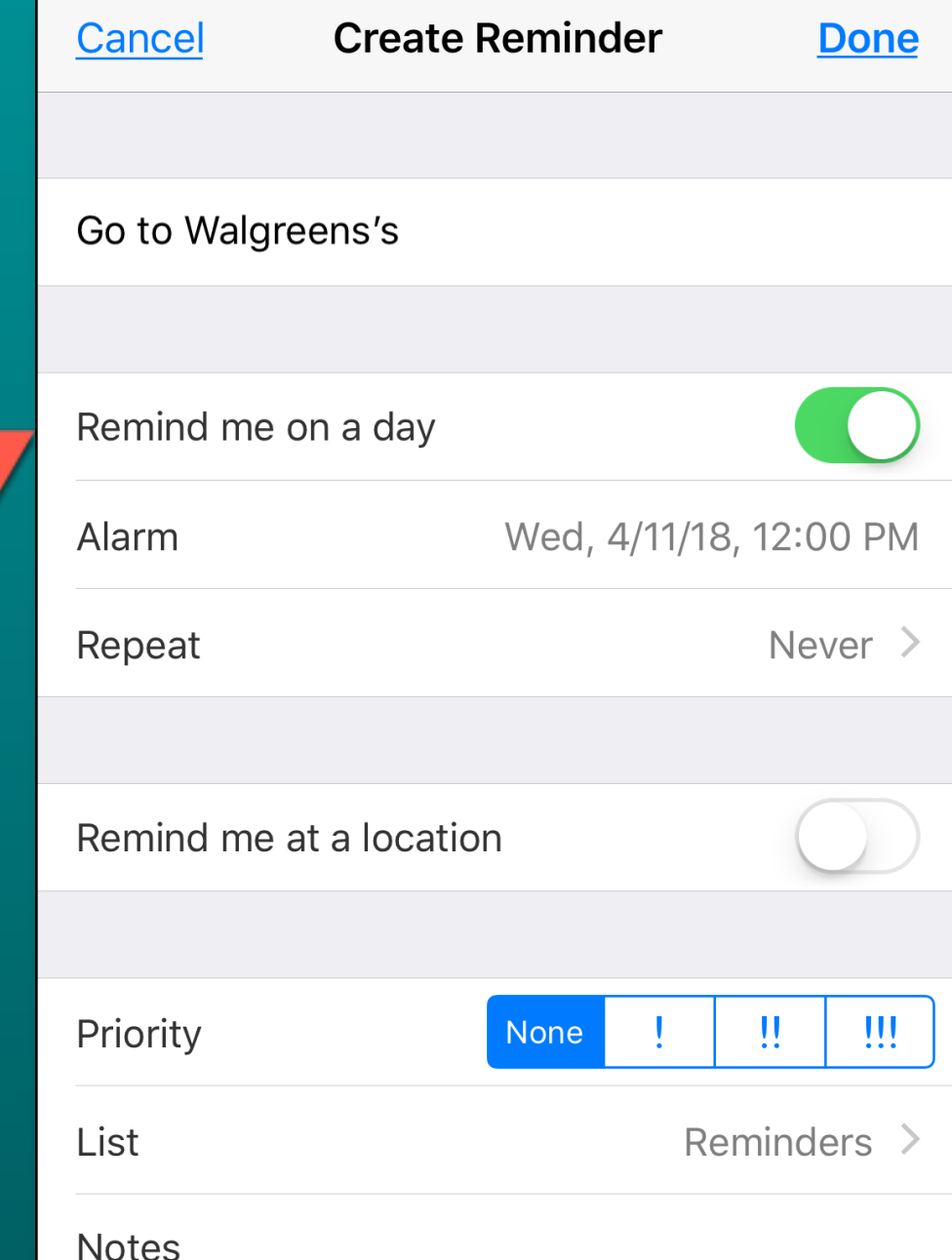

- **• Two types of active reminders**
	- **• On a day and time**
		- **• Repeat options**
	- **• At a location**

21

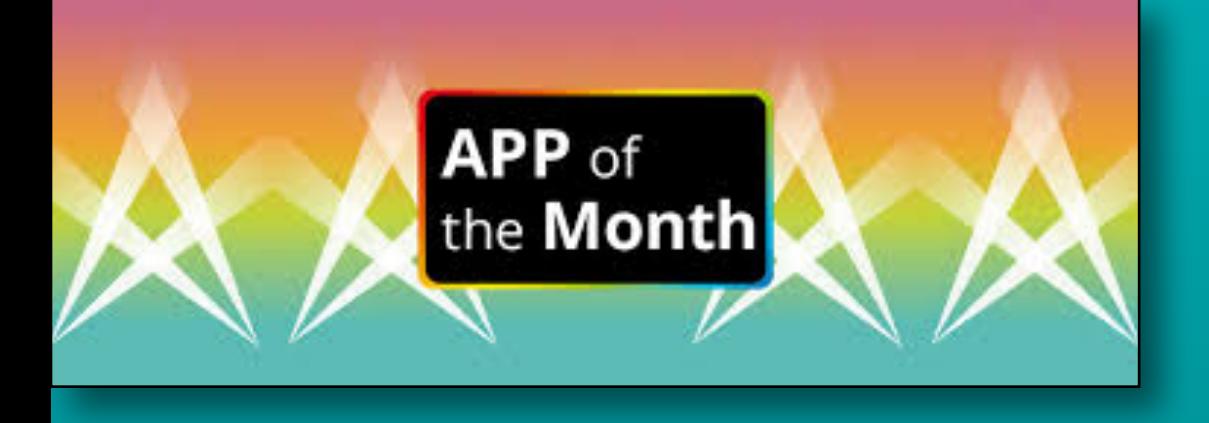

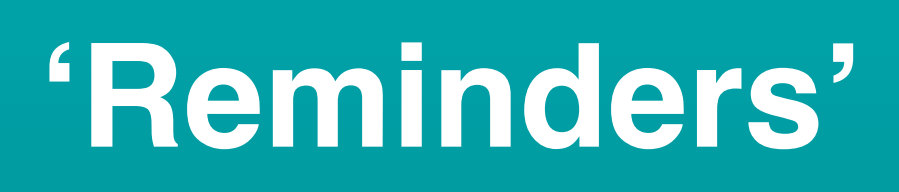

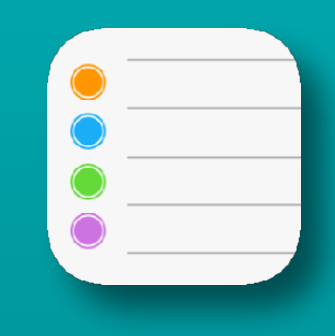

- **• Two types of active reminders**
	- **• On a date and time**
	- **• At a location**
		- **• Arriving home**
		- **• Getting in car**
		- **• Getting out of car**

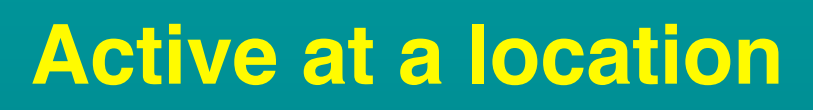

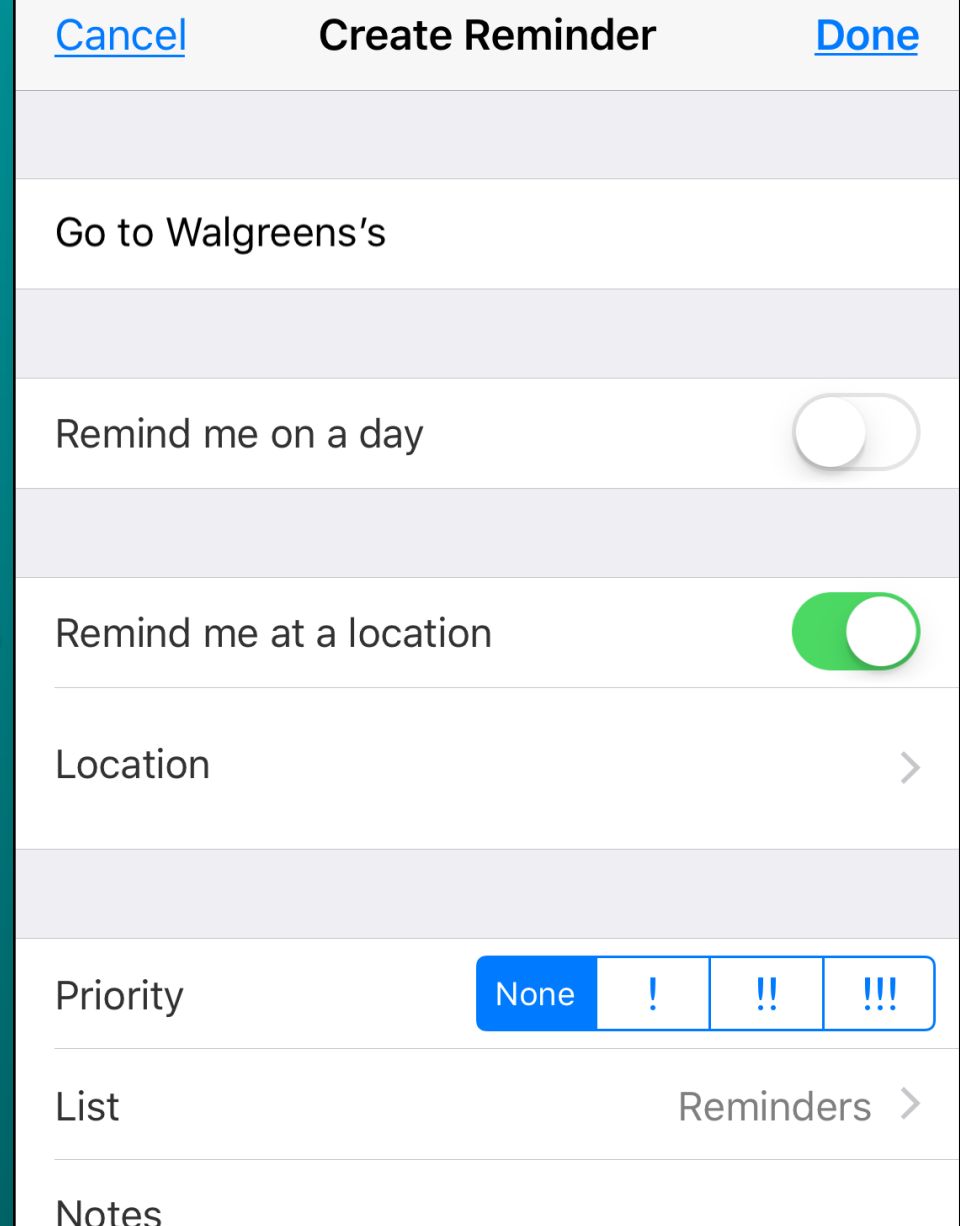

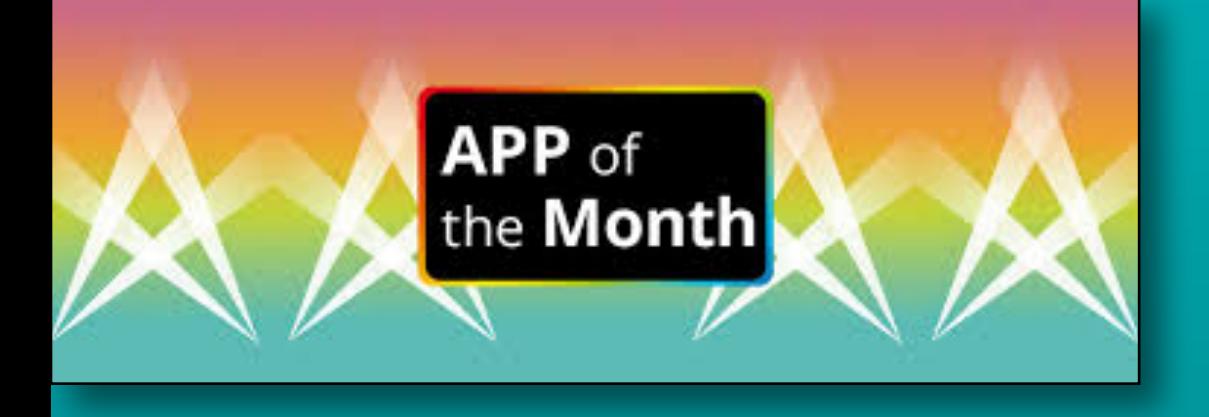

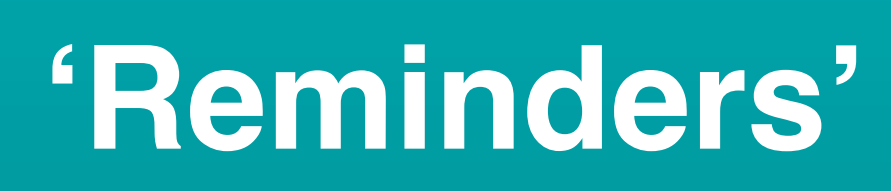

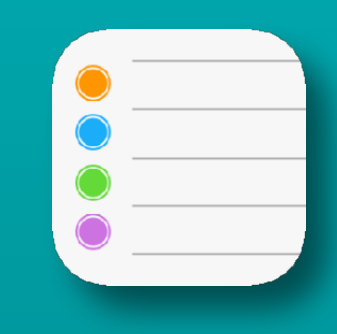

- **• Define a location -or-**
- **• Use special locations**
	- **• Arriving home**
	- **• Getting in the car**
	- **• Getting out of the car**

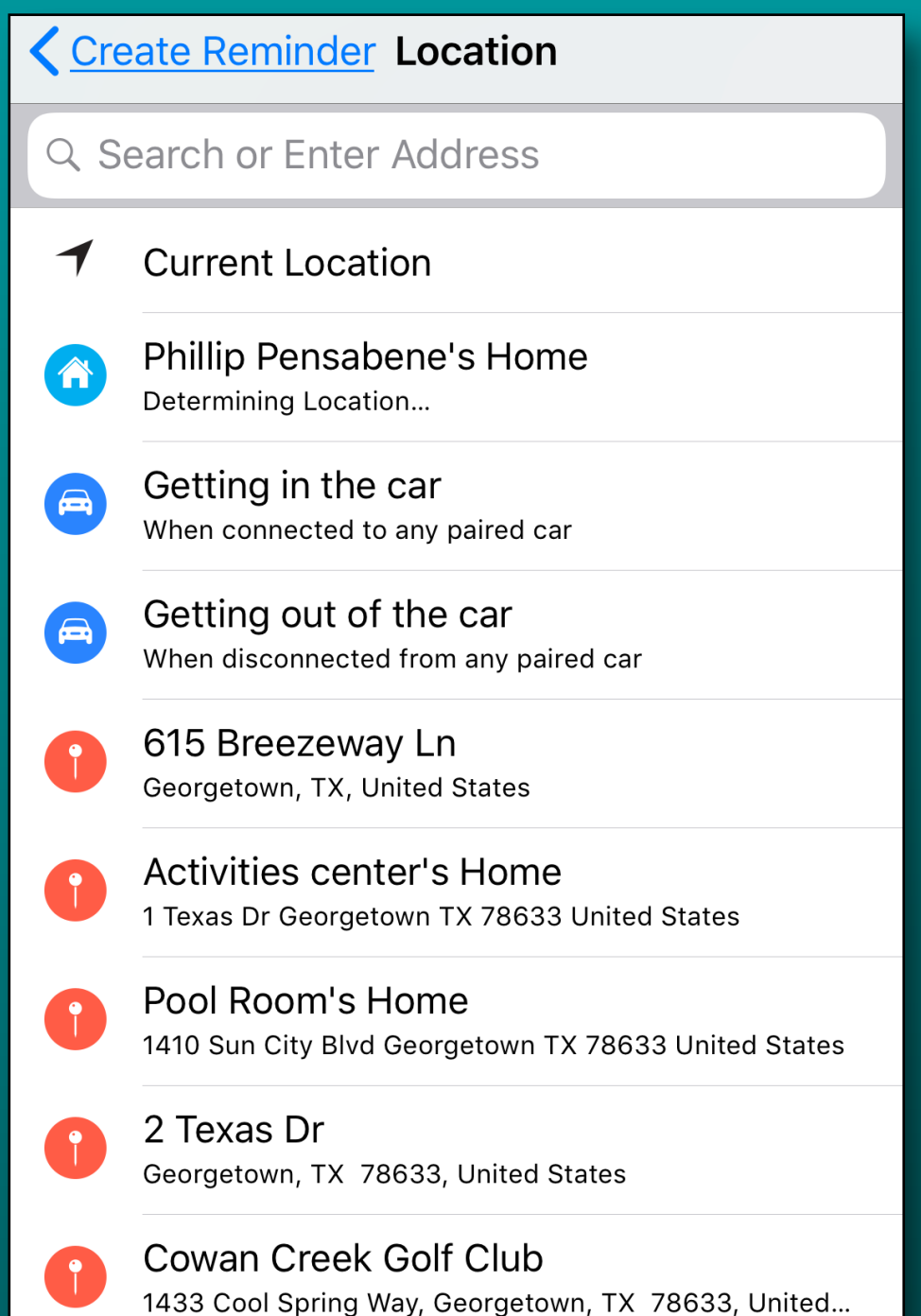

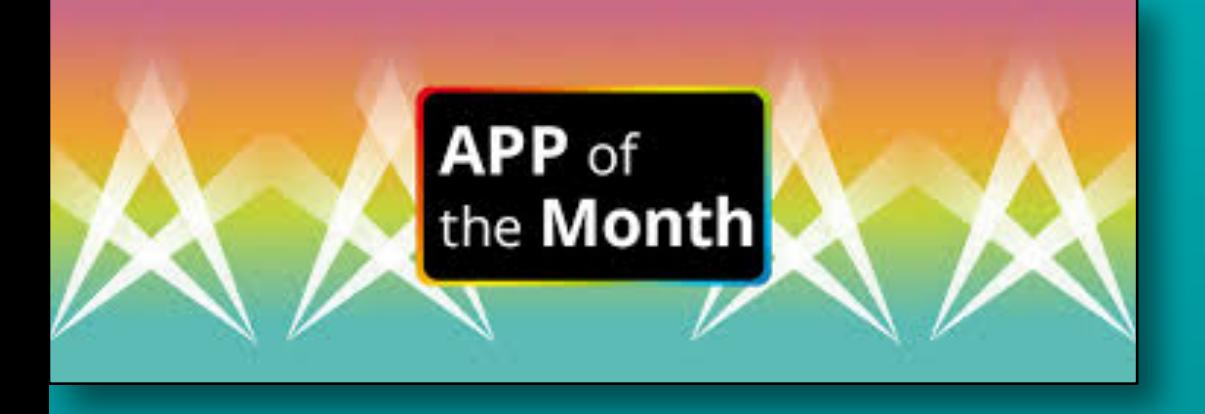

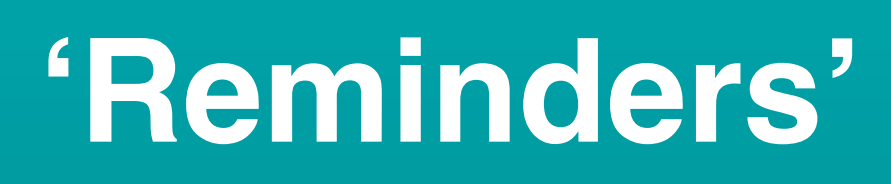

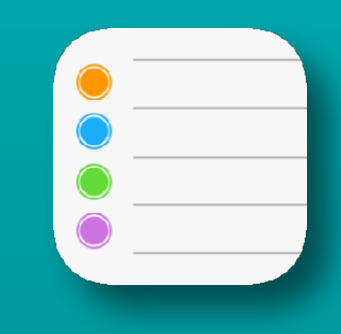

- **• Use Siri**
- **• "Remind me to \_\_\_"**
	- **• Goes to default list**
- **• Add pickles to grocery list**
	- **• Goes to specific list**
- **• [Click here for more info](https://support.apple.com/en-us/HT205890)**

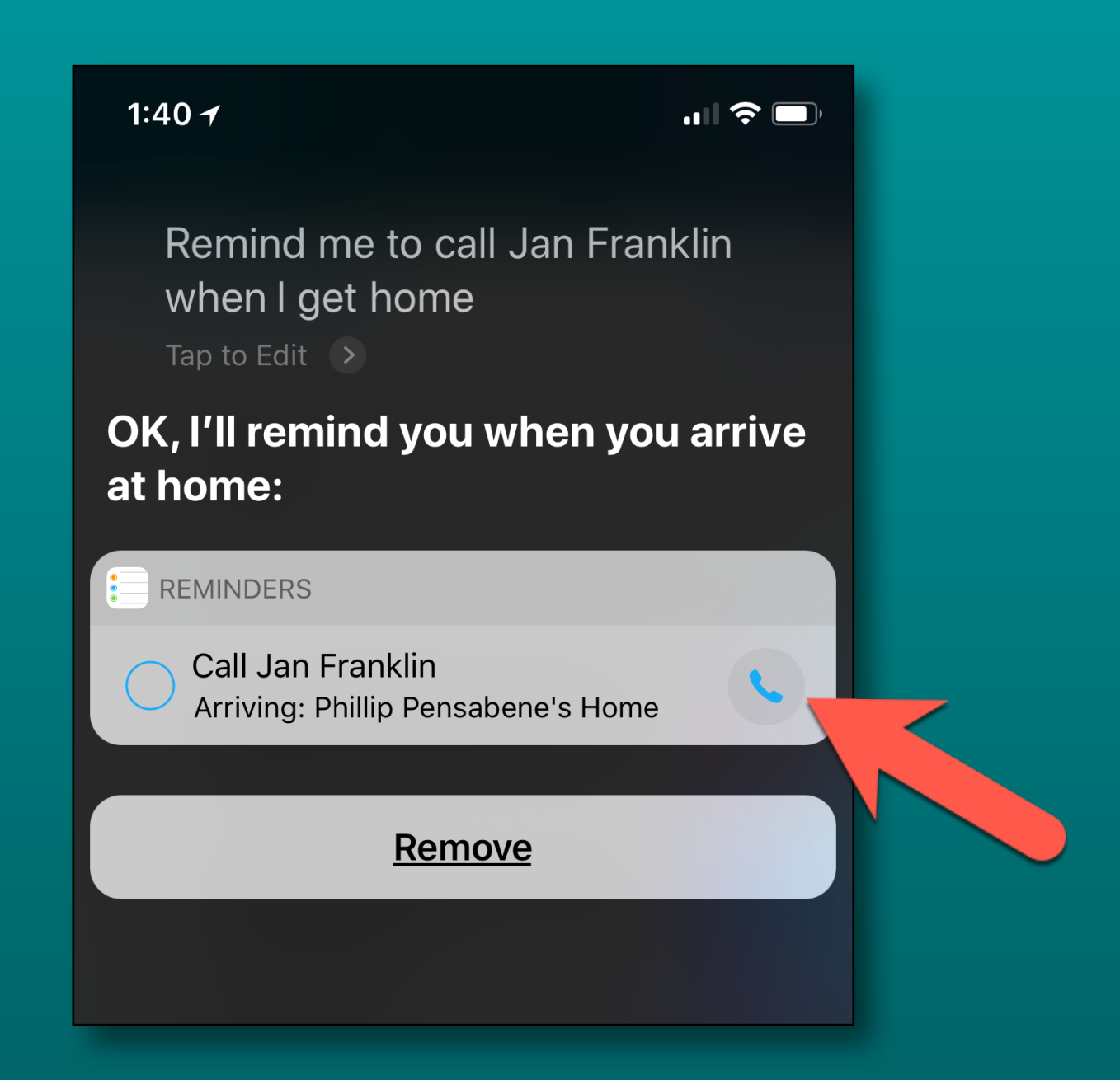

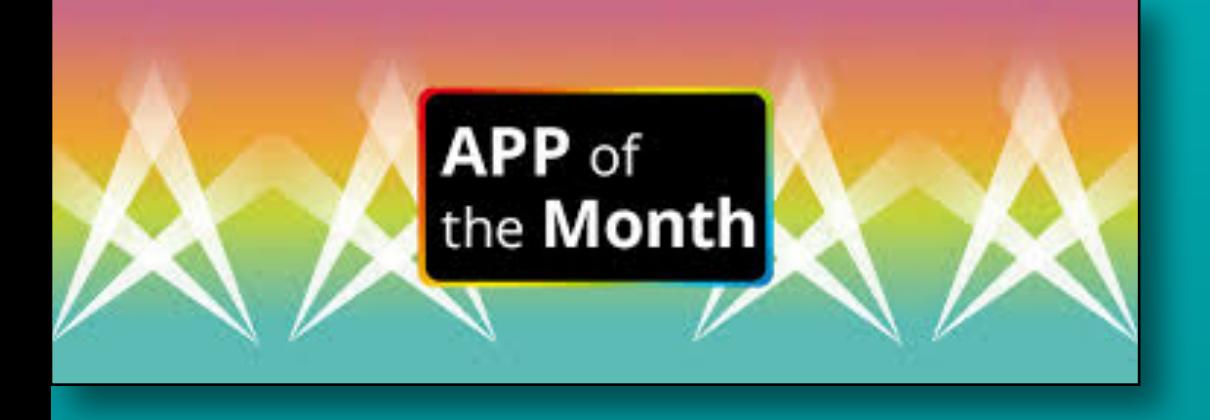

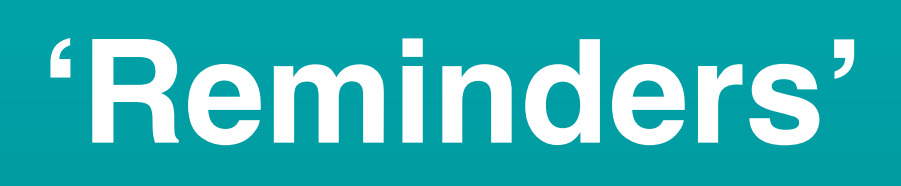

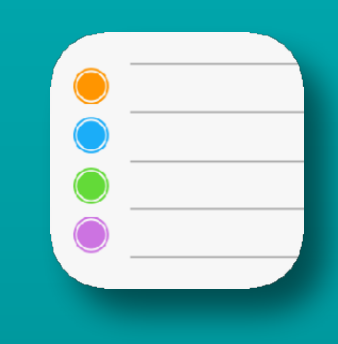

- **• Share a reminders list**
	- **• Tap Edit at top of open list**
	- **• Tap 'Sharing'**
	- **•** Enter  $\acute{\bullet}$  person to share
	- **• Can't share with Androids**
	- **• Stop sharing if desired**

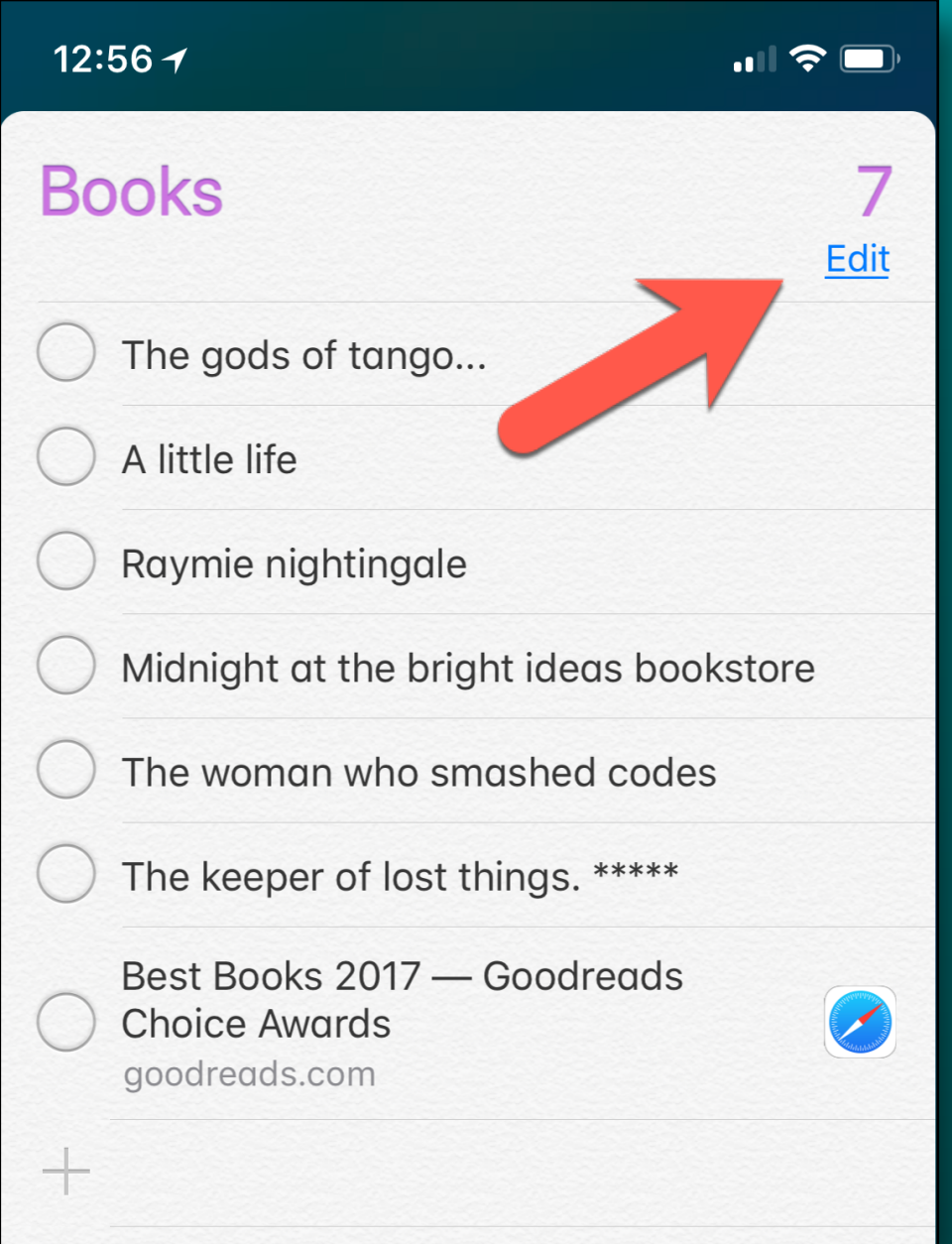

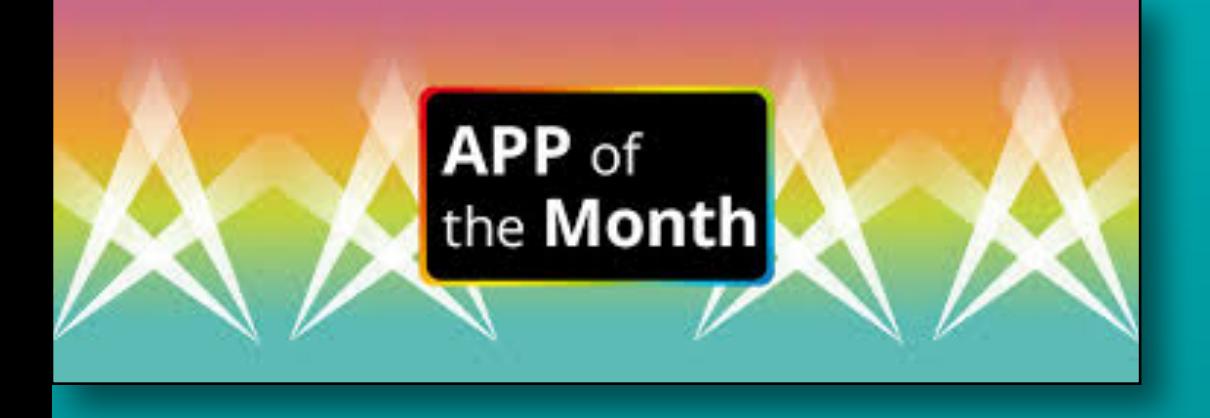

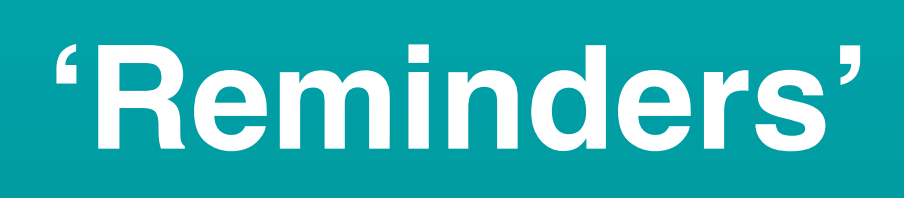

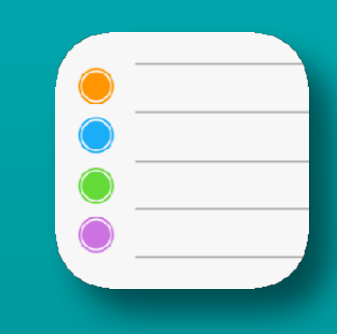

- **• Share a reminders list**
	- **• Tap Edit at top of open list**
	- **• Tap 'Sharing'**
	- **•** Enter  $\acute{\bullet}$  person to share
	- **• Can't share with Androids**
	- **• Stop sharing if desired**

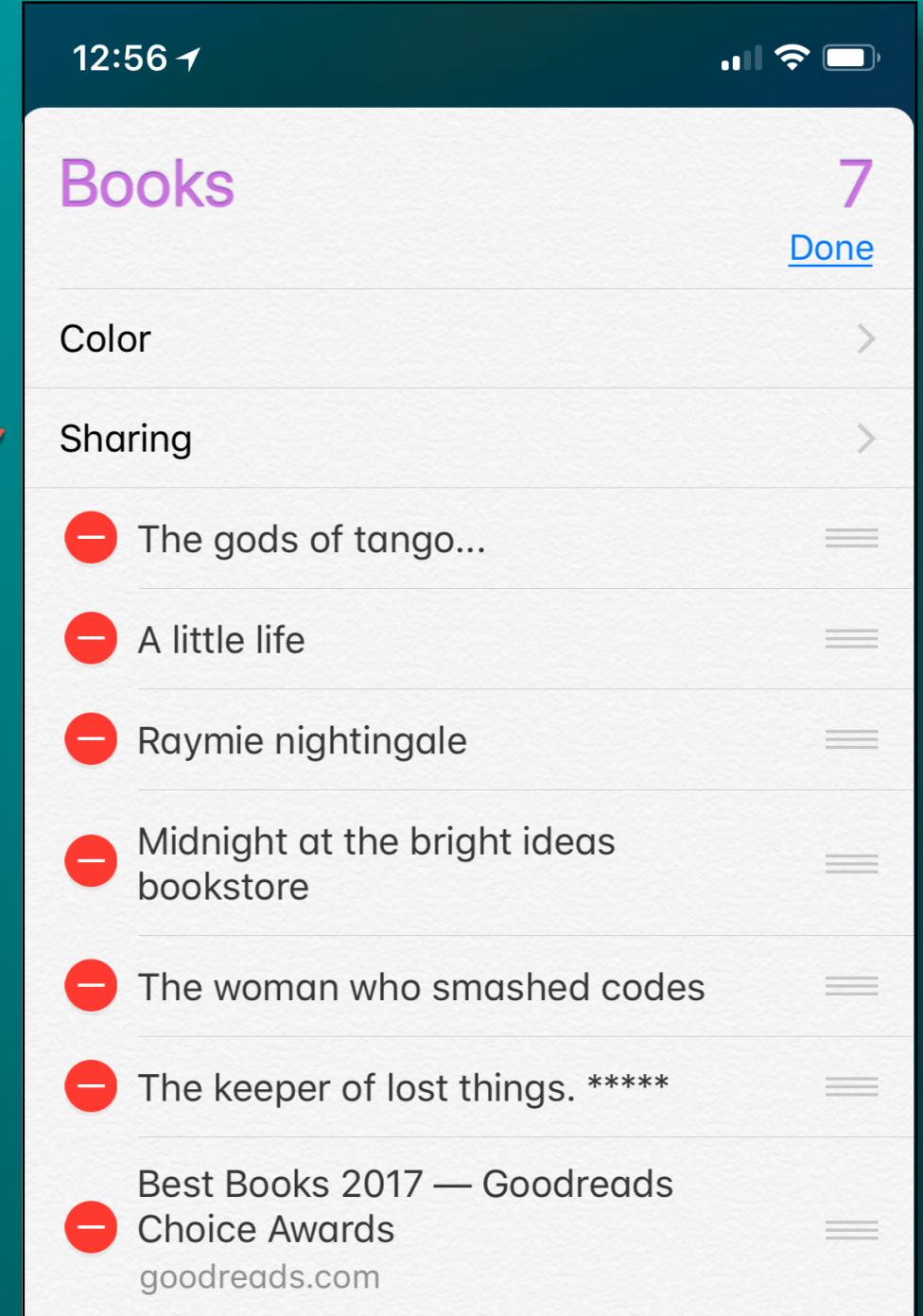

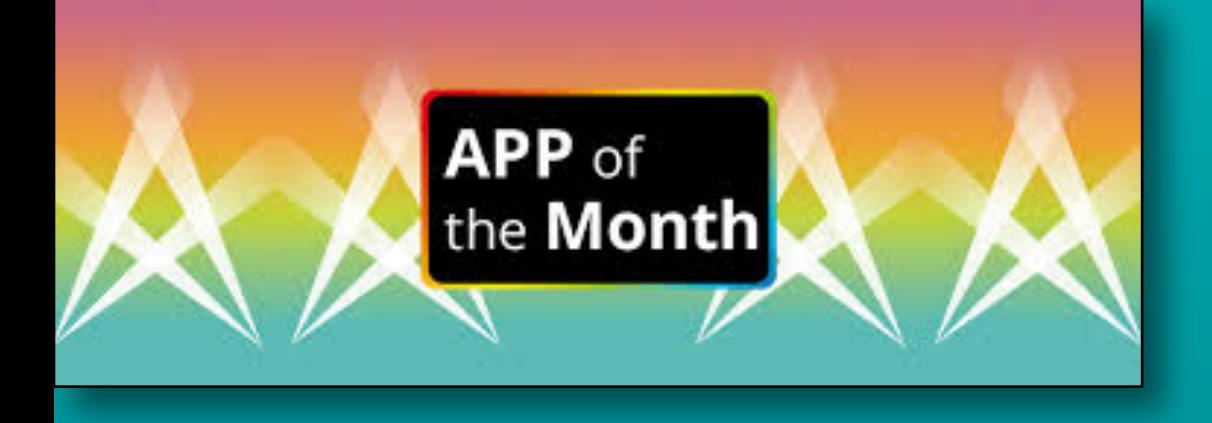

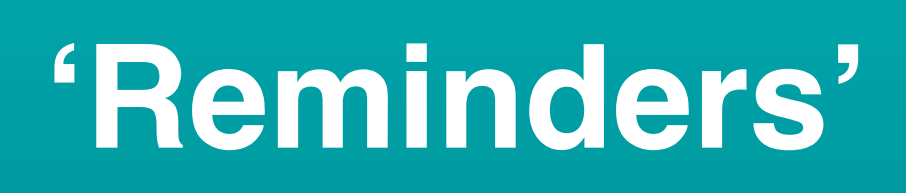

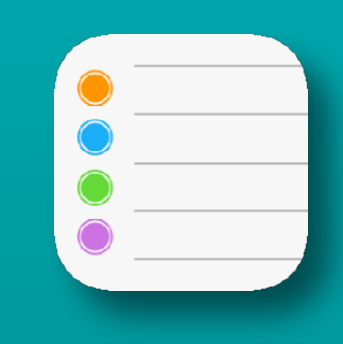

- **• Share a reminders list**
	- **• Tap Edit at top of open list**
	- **• Tap 'Sharing'**
	- **•** Enter **É** person to share
	- **• Can't share with Androids**
	- **• Stop sharing if desired**

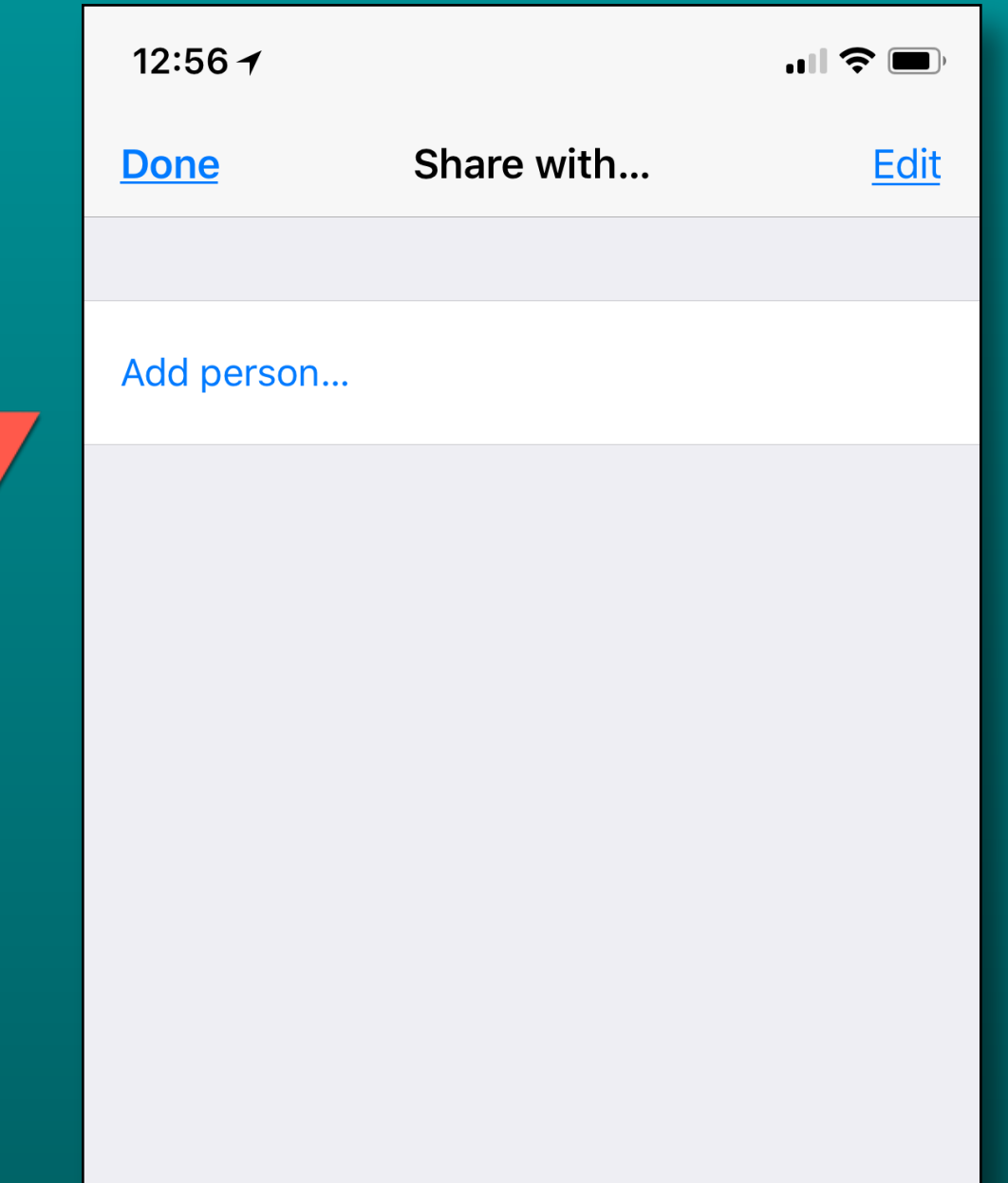

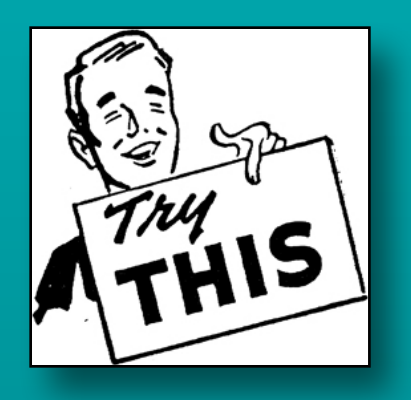

## **Watch Tip -Flashlight-**

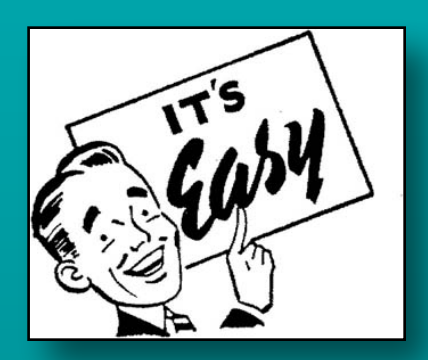

- **• Go to your watch face**
- **• Swipe up from bottom of screen**
- **• Tap 'Flashlight' icon**
- **• 3 modes** 
	- **• White, flashing white, red**
	- **• Side Swipe to change**
- **• 1st screen is bright white • Dims if you look at it**
- **• Cover with hand to dismiss**

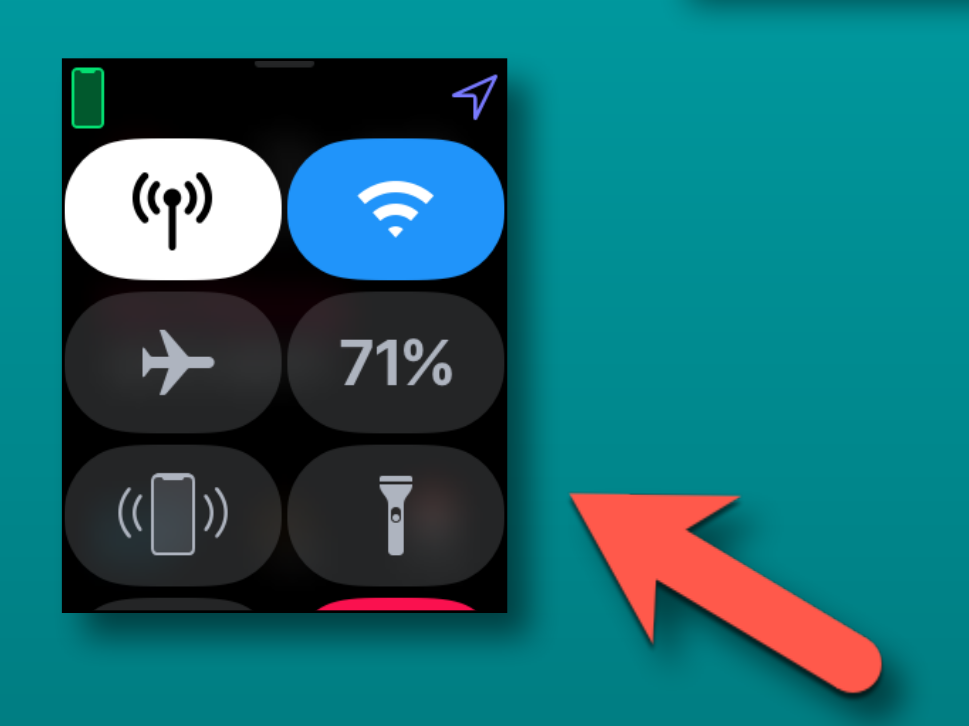

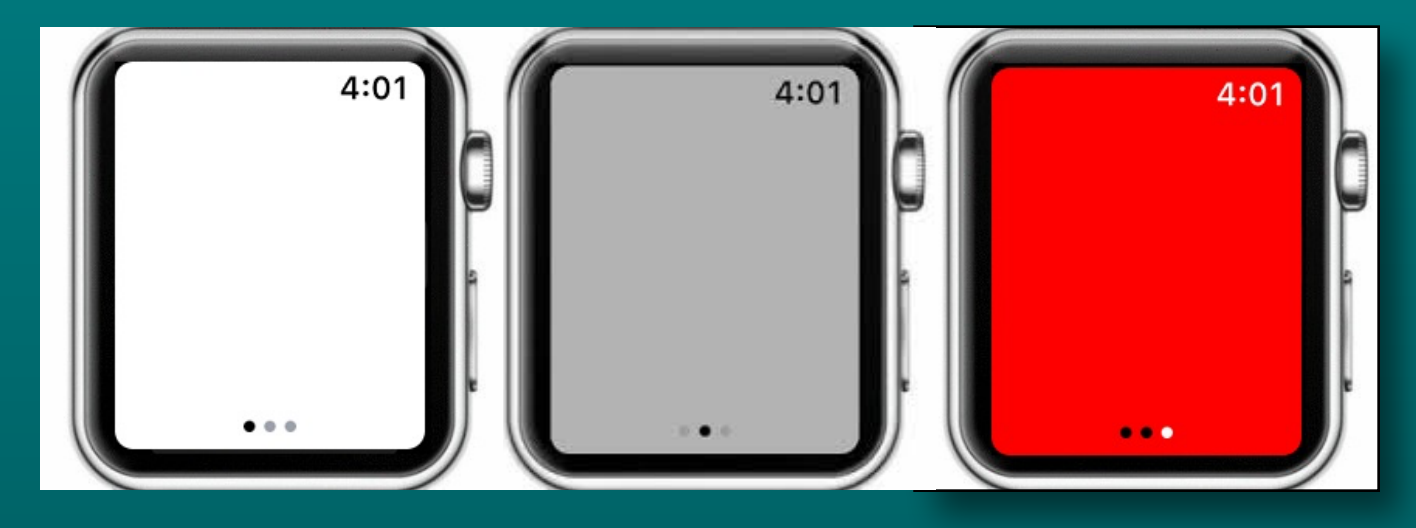

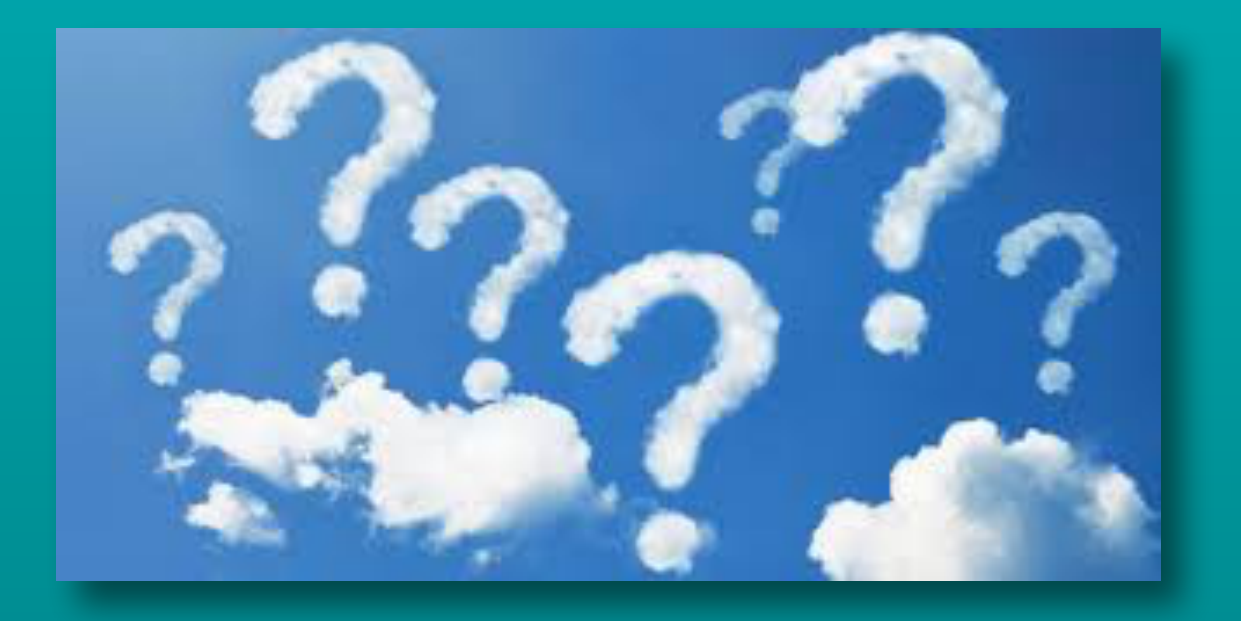

## **Questions? Wait for the microphone**

**Next Meeting Friday May 11**

**Help with the chairs if you can**